КОД ОКП 42 2860

# УТВЕРЖДАЮ

Технический директор ЗАО «Радио и Микроэлектроника»

\_\_\_\_\_\_\_\_\_\_\_\_\_\_\_С.П. Порватов

«\_\_\_\_" \_\_\_\_\_\_\_\_\_\_\_\_\_\_\_\_2014 г.

# **Счетчики электрической энергии трехфазные статические СТЭБ-04Н-3ДР-Н СТЭБ-04Н-3Р-Н**

# **РУКОВОДСТВО ПО ЭКСПЛУАТАЦИИ ВНКЛ.411152.055 РЭ**

Новосибирск

# **Содержание**

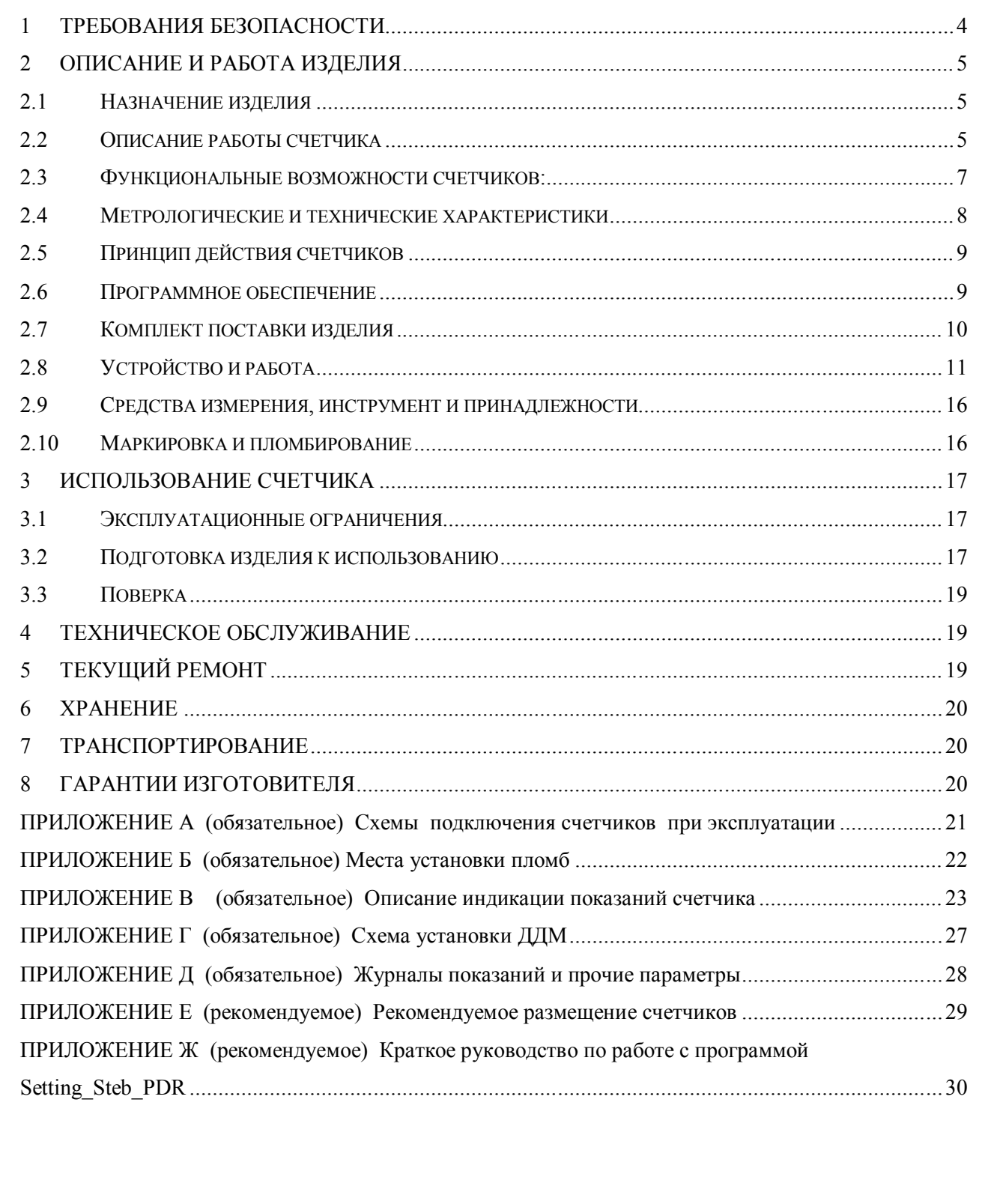

 $I$ одп. и дата

Инв. № дубл.

Взам. инв. $N$ е

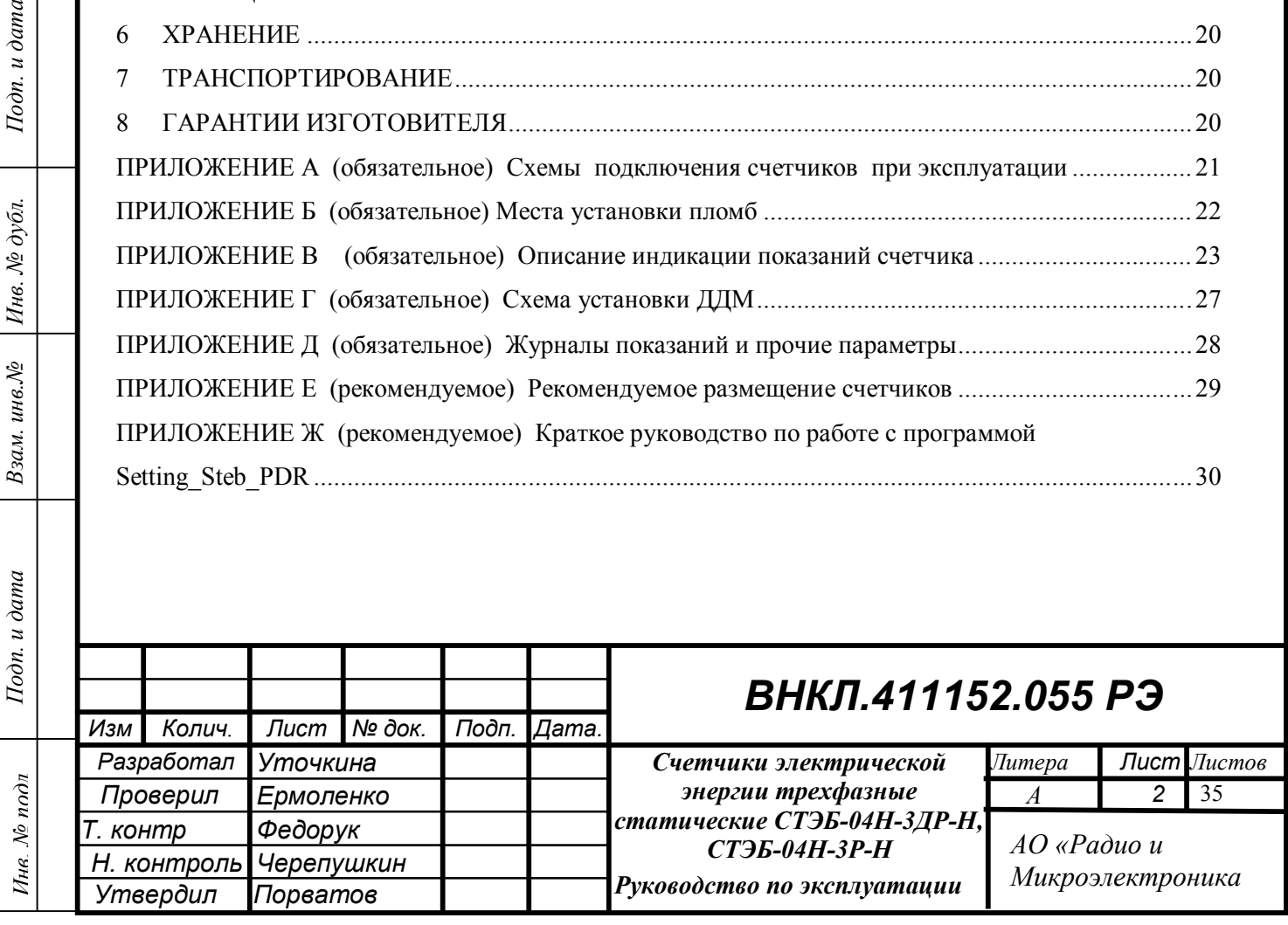

Перечень сокращений, используемых в документе:

*Инв. № подл Подп. и дата Взам. инв.№ Инв. № дубл. Подп. и дата*

Взам. инв. $N$ е

 $I$ Юдп. и дата

 $H$ н $\alpha$   $N$ о п $\alpha$ д $\pi$ 

Подп. и дата

Инв. № дубл.

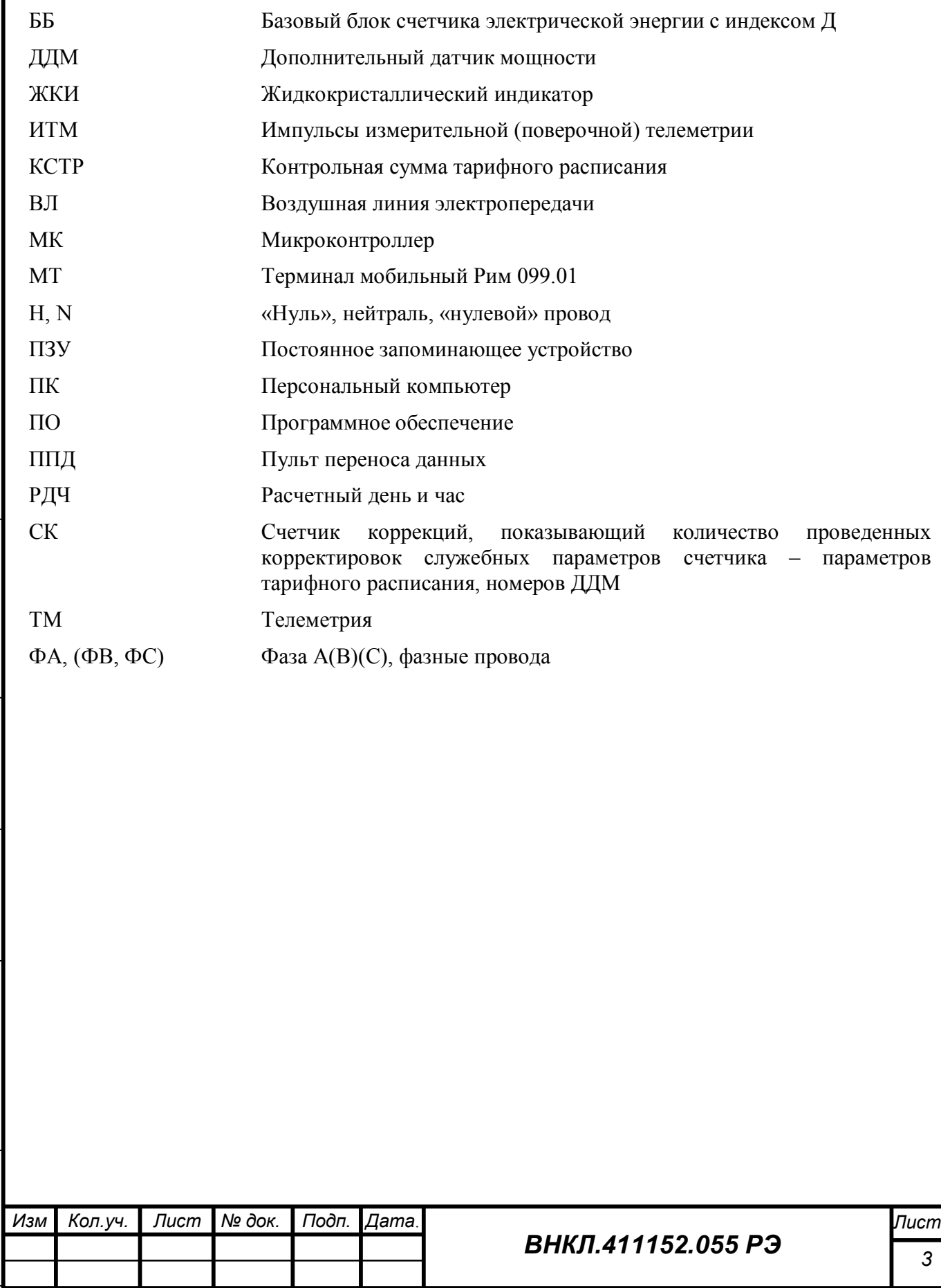

Настоящее руководство по эксплуатации содержит сведения о структуре и основных принципах работы счетчиков электрической энергии трехфазных статических СТЭБ-04Н-3ДР-Н, СТЭБ-04Н-3Р-Н (далее – счетчик) и устанавливает правила эксплуатации, соблюдение которых обеспечивает поддержание счетчика в исправном состоянии.

При изучении и эксплуатации необходимо дополнительно руководствоваться следующими документами:

-Счетчики электрической энергии трехфазные статические СТЭБ-04Н-3ДР-Н, СТЭБ-04Н-3Р-Н. Методика поверки ВНКЛ.411152.055 ДИ.

# **1 Требования безопасности**

Подп. и дата

Инв. № дубл.

Взам. инв. №

Подп. и дата

1.1 Установку, монтаж и техническое обслуживание счетчиков должен проводить только специализированный персонал энергосбытовой организации с группой допуска по электробезопасности не ниже 3 после ознакомления с настоящим руководством по эксплуатации.

1.2 Потребителю электроэнергии, эксплуатирующему счетчик, категорически запрещается проводить любые работы по установке, монтажу или техническому обслуживанию счетчиков.

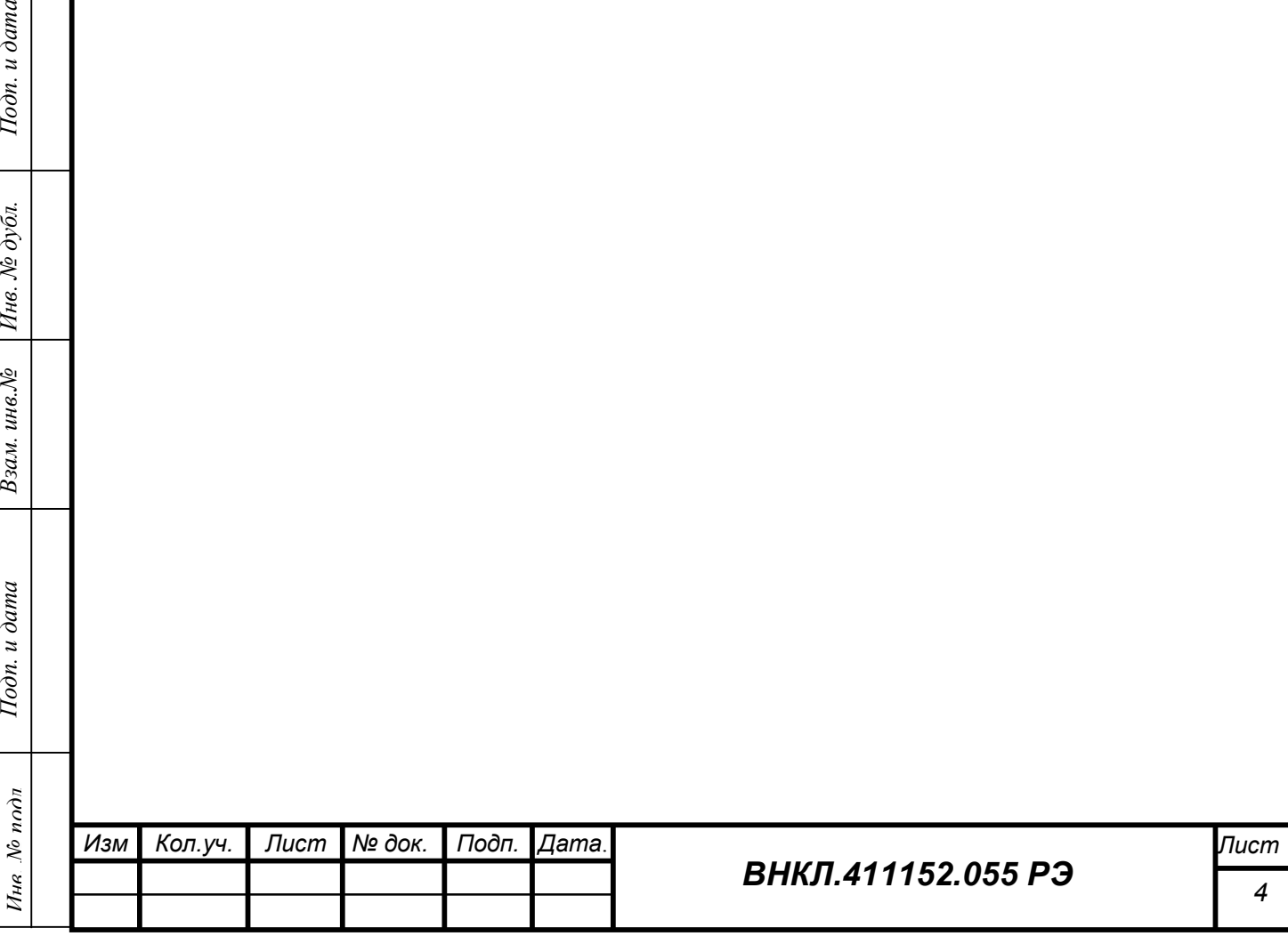

#### **2 Описание и работа изделия**

## **2.1 Назначение изделия**

2.1.1 Счетчики предназначены для измерения активной электрической энергии трехфазных четырехпроводных электрических цепях переменного тока промышленной частоты.

2.1.2 Счетчики соответствуют требованиям ГОСТ 318181.11-2014, ГОСТ 31819.21-2012.

2.1.3 Счетчики являются полными функциональными аналогами счетчиков СТЭБ-04Н/1-3ДР, СТЭБ-04Н-3Р, выпускавшихся по ТУ 4228-019-11821941-2006.

2.1.4 Счетчики имеют встроенный тарификатор и реализуют многотарифный учет активной электрической энергии.

#### **2.2 Описание работы счетчика**

Подп. и дата

Инв. № дубл.

Взам. инв. №

Подп. и дата

Ине. № подл

2.2.1 Счетчики с индексом Д выполнены в виде базового блока (далее – ББ) и трех дополнительных датчиков мощности (далее – ДДМ), которые устанавливаются на отводе воздушной линии (ВЛ) в месте, недоступном для абонента, что исключает возможность скрытого подключения нагрузки, за счет чего счетчики с индесом Д реализуют дополнительную функцию – обнаружения и исключения возможности неучтенного потребления электрической энергии.

Счетчики без индекса Д конструктивно и функционально идентичны счетчикам, оснащенным ДДМ, за исключением элементов, реализующих функцию обнаружения и исключения возможности неучтенного потребления электрической энергии. Поэтому в дальнейшем в настоящем руководстве описан счетчик с индексом Д, состоящий из ББ и трех ДДМ. Технические характеристики и описание работы одинаково справедливы как для счетчика СТЭБ-04Н-3Р-Н, так и для ББ счетчика СТЭБ-04Н-3ДР-Н.

Там где это необходимо (например, в разделе, касающемся особенностей вывода служебной информации на дисплей счетчика, кодов режима работы, порядка установки счетчика), даны необходимые пояснения.

2.2.2 Счетчик (ББ) оснащен тарификатором с встроенными часами реального времени (ЧРВ) для реализации многотарифного учета. Переключение тарифов осуществляется автоматически.

Тарифное расписание может быть задано в процессе конфигурирования счетчика при установке счетчика на месте эксплуатации или при подготовке счетчиков к установке в условиях энергосбытовой организации.

2.2.3 Счетчик (ББ) реализует функцию самодиагностики счетчика в целом. При каком-либо нарушении режима работы счетчика, в том числе при нарушении связи какого-либо из ДДМ с ББ, при возникновении разбаланса токов через ББ и ДДМ (пофазно), при отключении фазного напряжения (пофазно), нарушении работы ЧРВ, а также при возобновлении нормального подключения счетчика формируется соответствующее сообщение о состоянии счетчика (статус).

2.2.4 Счетчики (ББ) ведут журналы. В годовом журнале фиксируются показания счетчика на расчетный день и час по каждому из задействованных тарифов. В журнале потребления фиксируется значение статуса с привязкой к текущему состоянию ЧРВ и показаниям счетчика при каждом изменении статуса. Запись в журнал потребления происходит каждые 6 часов также при отсутствии изменений статуса.

Журналы счетчика сохраняются в энергонезависимой памяти и недоступны корректировке при помощи внешних программ, в том числе при помощи программы конфигурации. Подробное описание журналов см. ниже.

2.2.5 Измерительная информация в счетчиках недоступна для корректировки при помощи внешних программ, в том числе при помощи программ конфигурирования счетчиков, и сохраняется в энергонезависимой памяти не менее 40 лет при отсутствии сетевого напряжения.

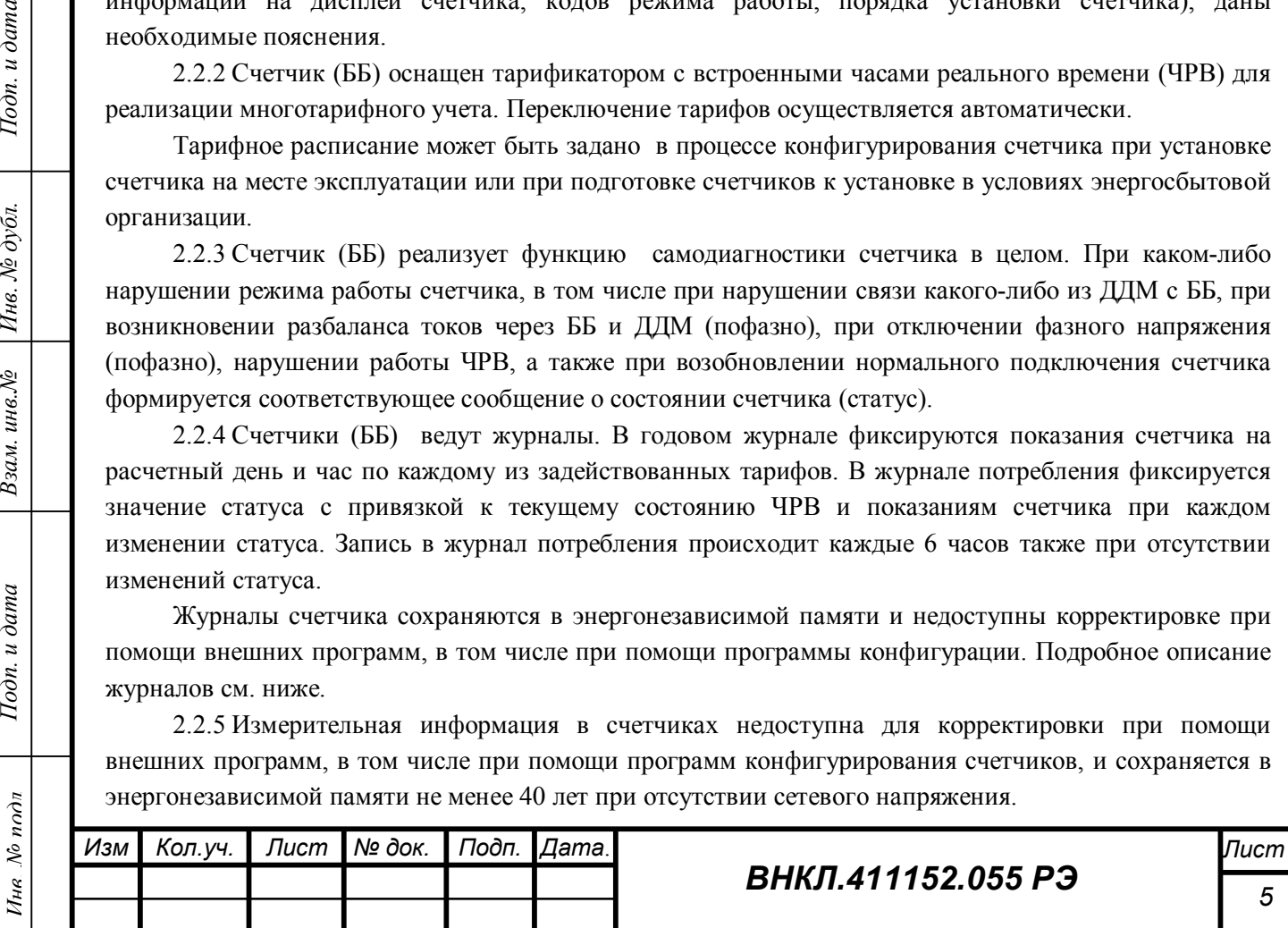

Служебная информация защищена системой паролей.

2.2.6 Счетчики (ББ) оснащены гальванически развязанными интерфейсами: передатчиком радиоканала и интерфейсом RS-485 (с внешним питанием), что позволяет организовать дистанционное считывание показаний и результата самодиагностики счетчика.

2.2.7 Дистанционное считывание информации со счетчиков выполняется по интерфейсу радиоканала при помощи терминала мобильного РиМ 099.01 (далее - МТ). МТ представляет собой персональный компьютер (ноутбук) с комплектом аппаратных средств для подключения интерфейсов счетчиков и соответствующих программных продуктов. Информация, считанная со счетчиков (значения измеряемых величин, заводские номера, параметры адресации и другие служебные параметры), отображается на мониторе МТ в рабочем окне соответствующей программы. Считывание информации по радиоканалу возможно выполнить также при помощи пульта переноса данных РМРМ2055РКЧ (далее - ППД). Поряджок работы с МТ или ППД описан в соответствующих руководствах по эксплуатации

2.2.8 Считывание информации по интерфейсу RS-485 (в том числе параметров тарификатора, журналов счетчика, расшифровка результатов самодиагностики-статуса ) выполняется с использованием МТ и программы конфигурации Setting\_Steb\_PDR, или при помощи ППД.

2.2.9 Конфигурирование счетчиков ( установка и корректировка тарифного расписания, режима отображения информации, установка номеров ДДМ, подключенных к ББ) выполняется по служебному интерфейсу RS-485 при МТ или ППД.

2.2.10 Дисплей счетчиков выполнен на многофункциональном жидкокристаллическом индикаторе, позволяющем идентифицировать показания счетчиков по каждому тарифу. Показания отображаются на языке, оговоренном в договоре на поставку, по умолчанию - на русском языке.

Подробное описание индикации см. приложение В.

2.2.11 Счетчики выпускаются в исполнениях, основные характеристики которых приведенны в таблице 1

Таблица 1

Взам. инв. №

Тодп. и дата

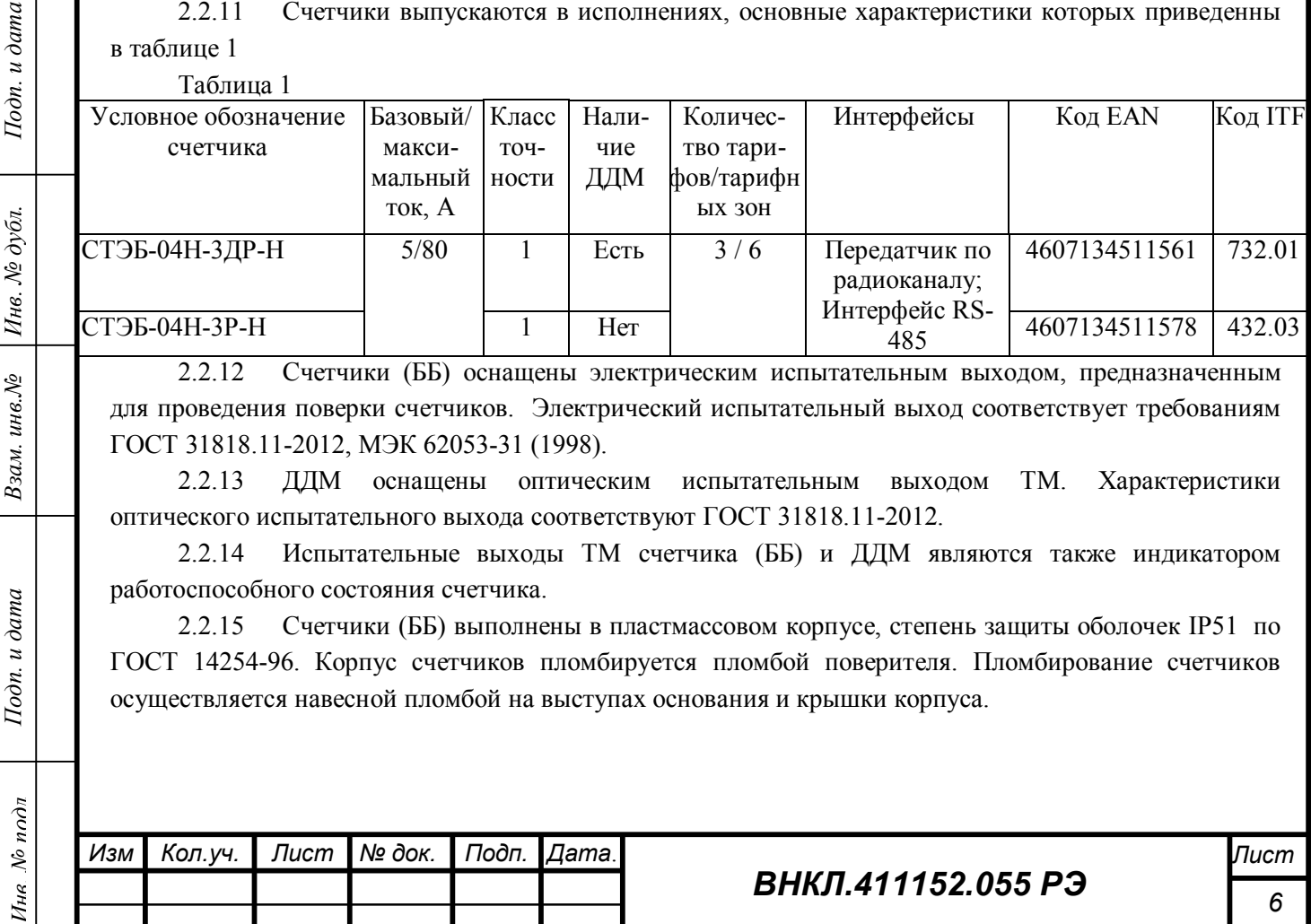

2.2.12 Счетчики (ББ) оснащены электрическим испытательным выходом, предназначенным для проведения поверки счетчиков. Электрический испытательный выход соответствует требованиям ГОСТ 31818.11-2012, МЭК 62053-31 (1998).

2.2.13 ДДМ оснащены оптическим испытательным выходом TM. Характеристики оптического испытательного выхода соответствуют ГОСТ 31818.11-2012.

2.2.14 Испытательные выходы ТМ счетчика (ББ) и ДДМ являются также индикатором работоспособного состояния счетчика.

2.2.15 Счетчики (ББ) выполнены в пластмассовом корпусе, степень защиты оболочек IP51 по ГОСТ 14254-96. Корпус счетчиков пломбируется пломбой поверителя. Пломбирование счетчиков осуществляется навесной пломбой на выступах основания и крышки корпуса.

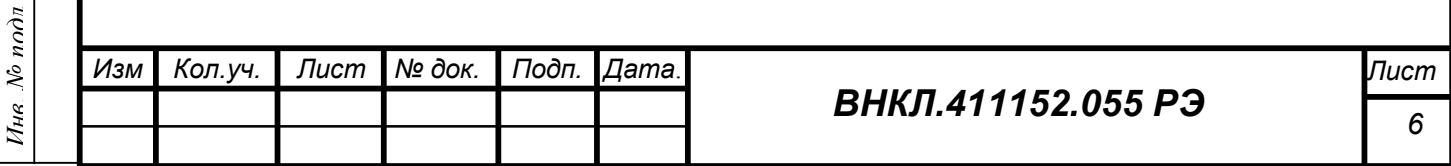

2.2.16 ДДМ счетчиков выполнены в пластмассовом герметичном корпусе, степень защиты оболочек IP65 по ГОСТ 14254-96. Внутренняя полость ДДМ полностью залита компаундом. ДДМ выдерживают воздействие солнечной радиации.

2.2.17 Корпус ДДМ пломбируется пломбой поверителя. Пломбирование ДДМ осуществляется навесной пломбой на выступах основания и крышки корпуса ДДМ (см. приложение Б)

#### **2.3 Функциональные возможности счетчиков:**

а) сохранение в энергонезависимой памяти:

-измерительной информации (текущих значений);

-установленных служебных параметров (тарифного расписания, параметров отображния информации и др);

б) защита информации – пароль доступа и аппаратная защита памяти метрологических коэффициентов и настроек;

в) самодиагностика – счетчики формируют и передают код режима работы (статус), отражающий наличие фаз сети, характеристики тарифного расписания и отображения информации, исправности ЧРВ, тестирования и др. События, связанные с изменением статуса, регистрируются в соответствующем журнале счетчика с указанием времени наступления события (подробнее – см. ниже);

г) передача данных по радиоканалу (скорость обмена не менее 4800 бит/с) на ППД или другие устройства автоматизированной сети (АС);

д) обмен данными с ПДД и АС по интерфейсу RS-485

Подробное описание параметров обмена данными с устройствами АС приведено в Руководстве по эксплуатации ППД;

е) синхронизация ЧРВ счетчиков по интерфейсу RS-485 с использованием устройств АС;

ж) конфигурирование счетчиков по интерфейсу RS-485 с использованием устройств АС;

з) тарификатор поддерживает:

*-до 3 тарифов;*

Тодп. и дата

№ дубл.

Инв. )

Взам. инв. №

 $I$ одп. и дата

Ине. № подл

-до 6 тарифных зон;

-переключение по временным тарифным зонам;

-автопереход на летнее/зимнее время;

-календарь выходных и праздничных дней;

-перенос рабочих и выходных дней;

и) запись и хранение результатов измерений с нарастающим итогом в журнале ежесуточного потребления и годовом журнале;

к) ведение журнала **Событий**, в котором отражены события, связанные с отсутствием напряжения, перепрограммированием служебных параметров,.

Все события в журналах привязаны ко времени. Журналы недоступны корректировке при помощи внешних программ. Описание журналов счетчиков приведено в приложении Д.

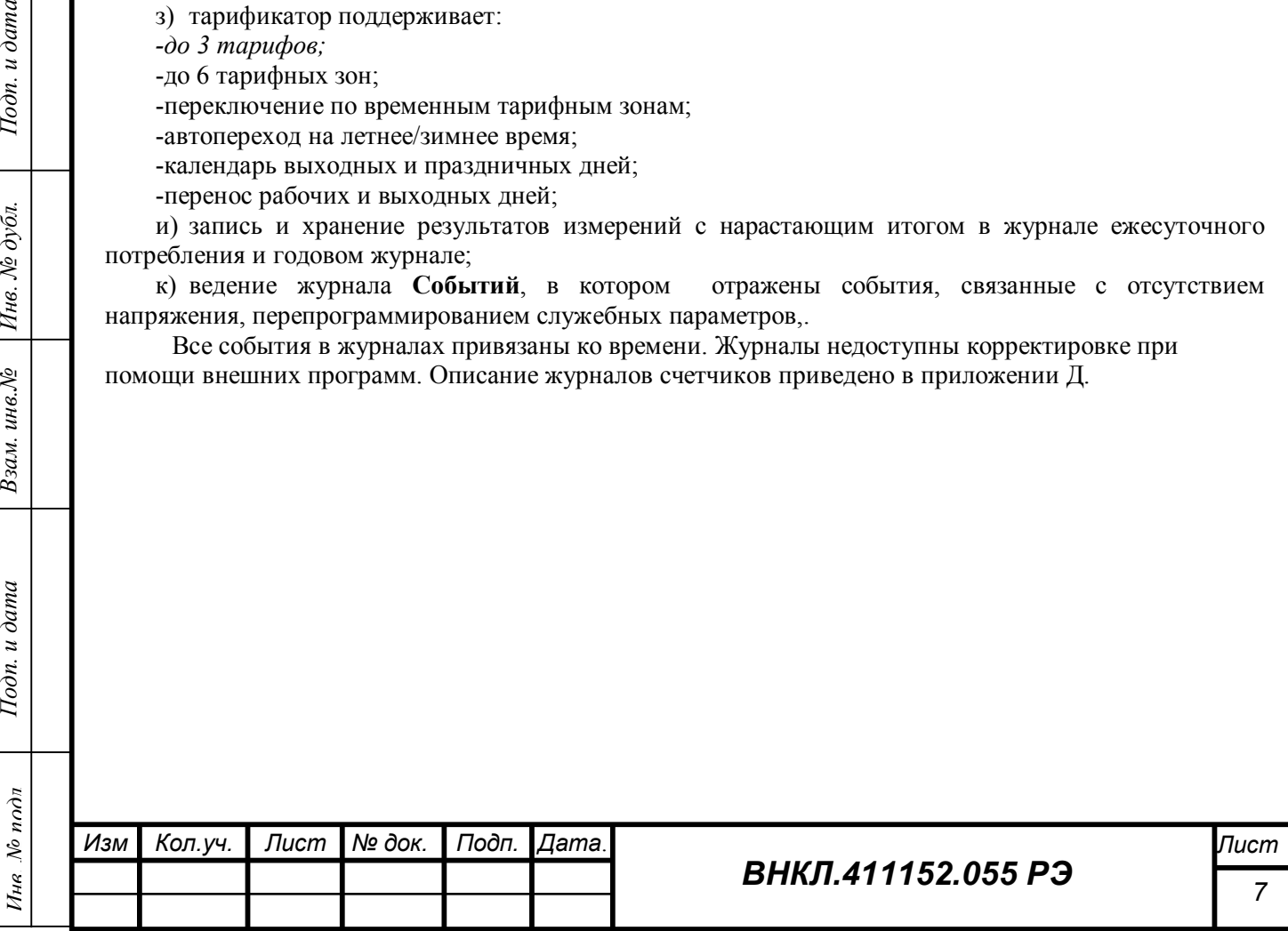

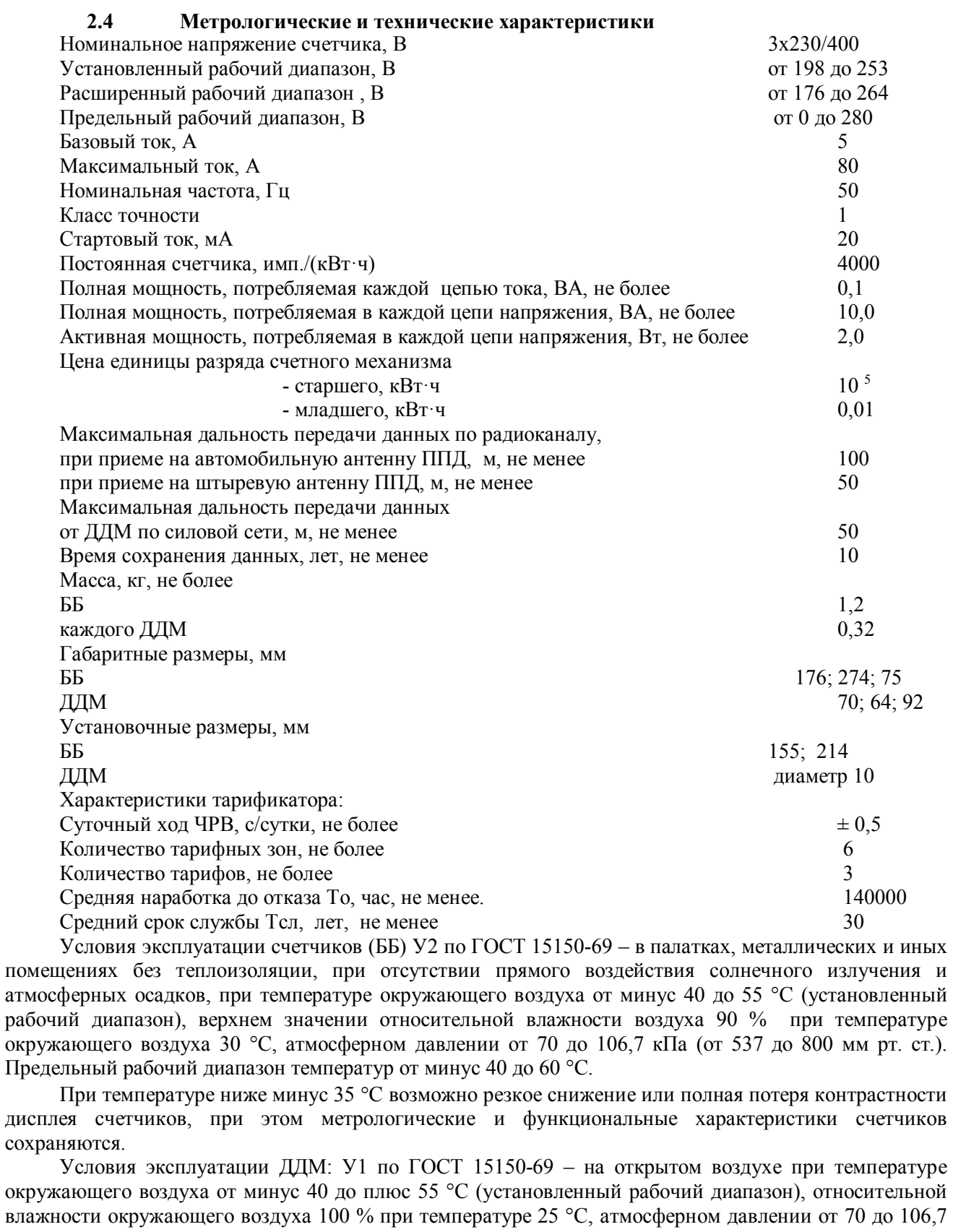

кПа (от 537 до 800 мм рт. ст.). Предельный рабочий диапазон температур от минус 40 до плюс 70 °С.

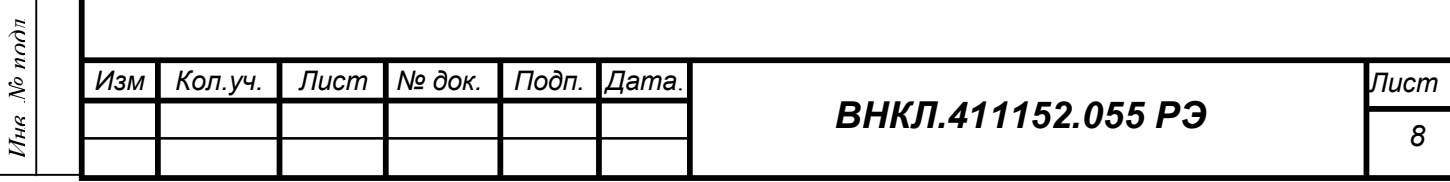

## **2.5 Принцип действия счетчиков**

Принцип действия счетчиков основан на цифровой обработке аналоговых входных сигналов тока и напряжения при помощи специализированных микросхем с встроенным АЦП.

Цифровой сигнал, пропорциональный входным значениям тока и напряжения, поступает на вход перемножителя, формирующего сигнал, пропорциональный модулю мгновенной активной мощности, который далее обрабатывается микроконтроллером каждого измерительного канала. По полученному значению модуля средней активной мощности в каждом из измерительных каналов формируются накопленные значения количества потребленной активной электрической энергии.

По значениям потребленной электроэнергии внутренних каналов контроллер счетчика (или ББ счетчика с индексом Д) формирует накопленное значение потребленной электроэнергии по каждой фазе в счетчике внутреннего канала, в том числе по каждому тарифу.

Каждый ДДМ счетчиков с индексом Д передает значение приращения потребленной активной электроэнергии по соответствующей фазе силовой сети на ББ. ББ принимает информацию только от тех ДДМ, номера которых занесены в ББ в процессе конфигурирования счетчика перед установкой. Контроллер ББ пофазно сравнивает значения, полученные от ДДМ, с накопленным приращением количества потребленной электроэнергии по соответствующей фазе. Если на момент приема значение, полученное от ДДМ, превышает значение, зафиксированное в ББ, то для формирования показаний счетчика используется приращение, полученное от ДДМ.

#### **2.6 Программное обеспечение**

Тодп. и дата

Инв. № дубл.

инв. $N_{2}$ 

Взам.

 $I$ одп. и дата

Интегрированное программное обеспечение (ПО) счетчика сохраняется в постоянном запоминающем устройстве контроллера счетчика. Считывание исполняемого кода из счетчика и его модификация с использованием интерфейсов счетчика невозможны. Защита выполнена аппаратно, корпус счетчика опломбирован пломбой поверителя.

Идентификационные данные метрологически значимой части ПО приведены в таблице 2.

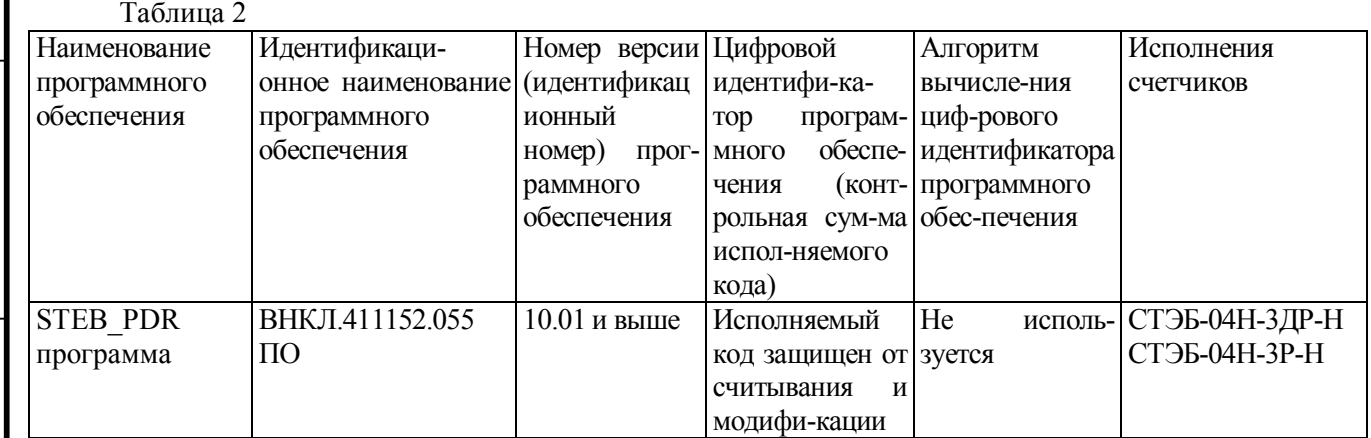

Уровень защиты программного обеспечения от непреднамеренных и преднамеренных изменений – высокий по Р 50.2.077-2011.

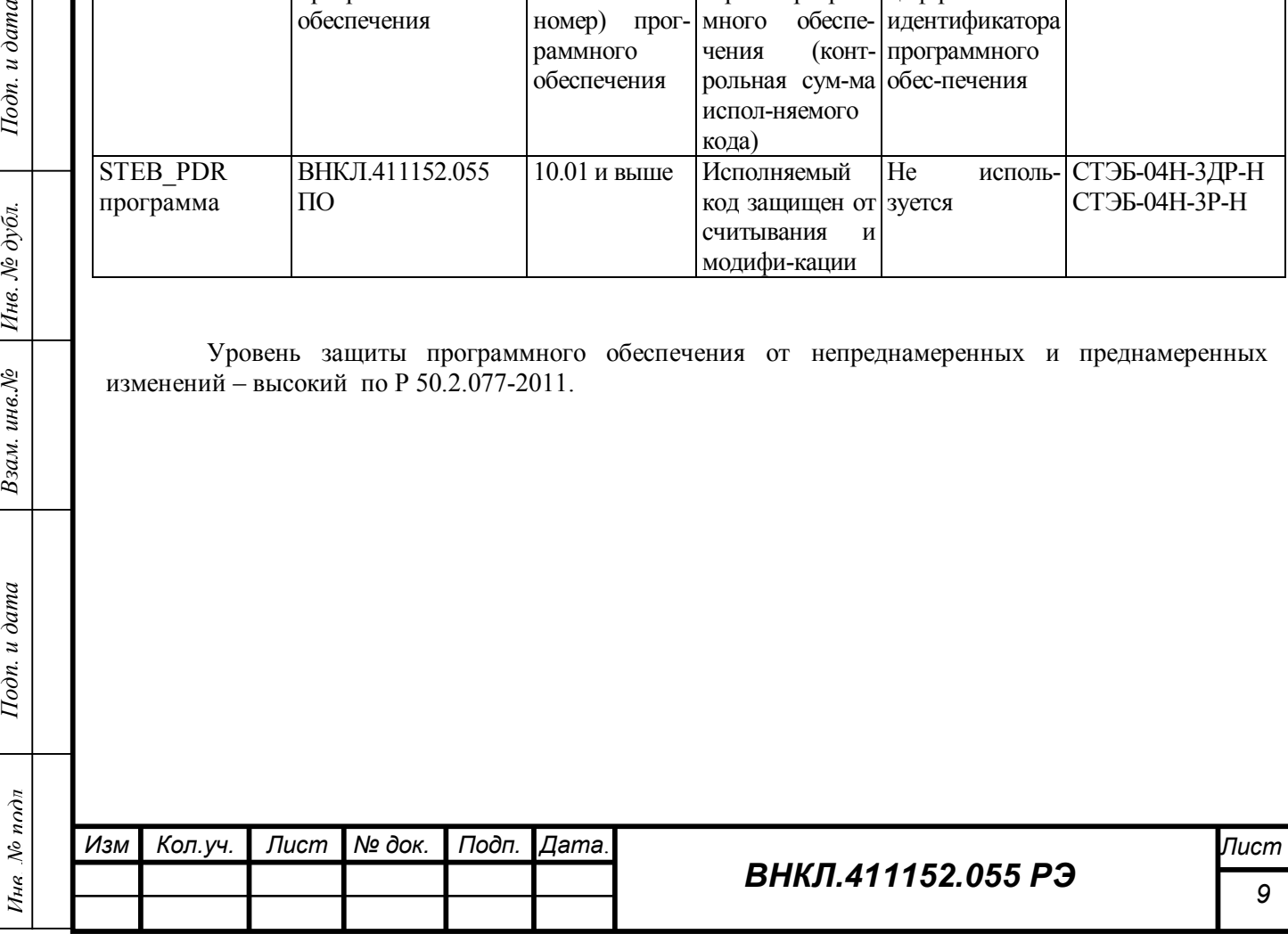

#### **2.7 Комплект поставки изделия**

Комплект поставки счётчиков приведен в таблице 3.

Таблица 3

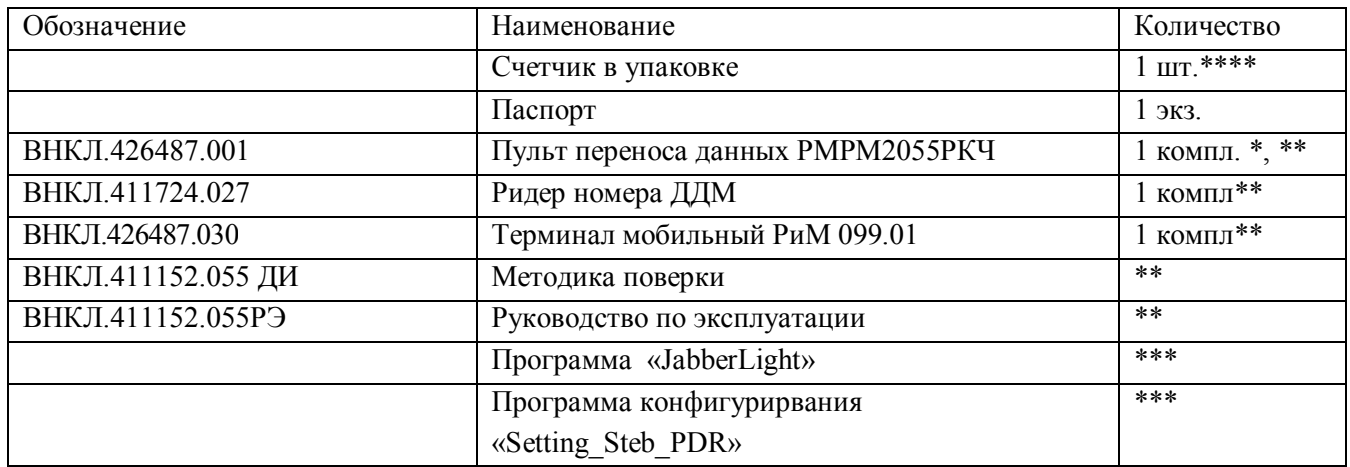

\* поставляется по требованию заказчика.

Подп. и дата

Инв. № дубл.

Взам. инв. №

Подп. и дата

\*\* поставляется по требованию организаций, производящих поверку, ремонт и эксплуатацию счетчика.

\*\*\* - поставляется на дискете по требованию организаций, производящих поверку, эксплуатацию и ремонт счетчика. Поставляется на CD в составе Терминала мобильного РиМ 099.01.

\*\*\*\* - в комплект поставки счетчика с индексом Д входят 3 шт. ДДМ.

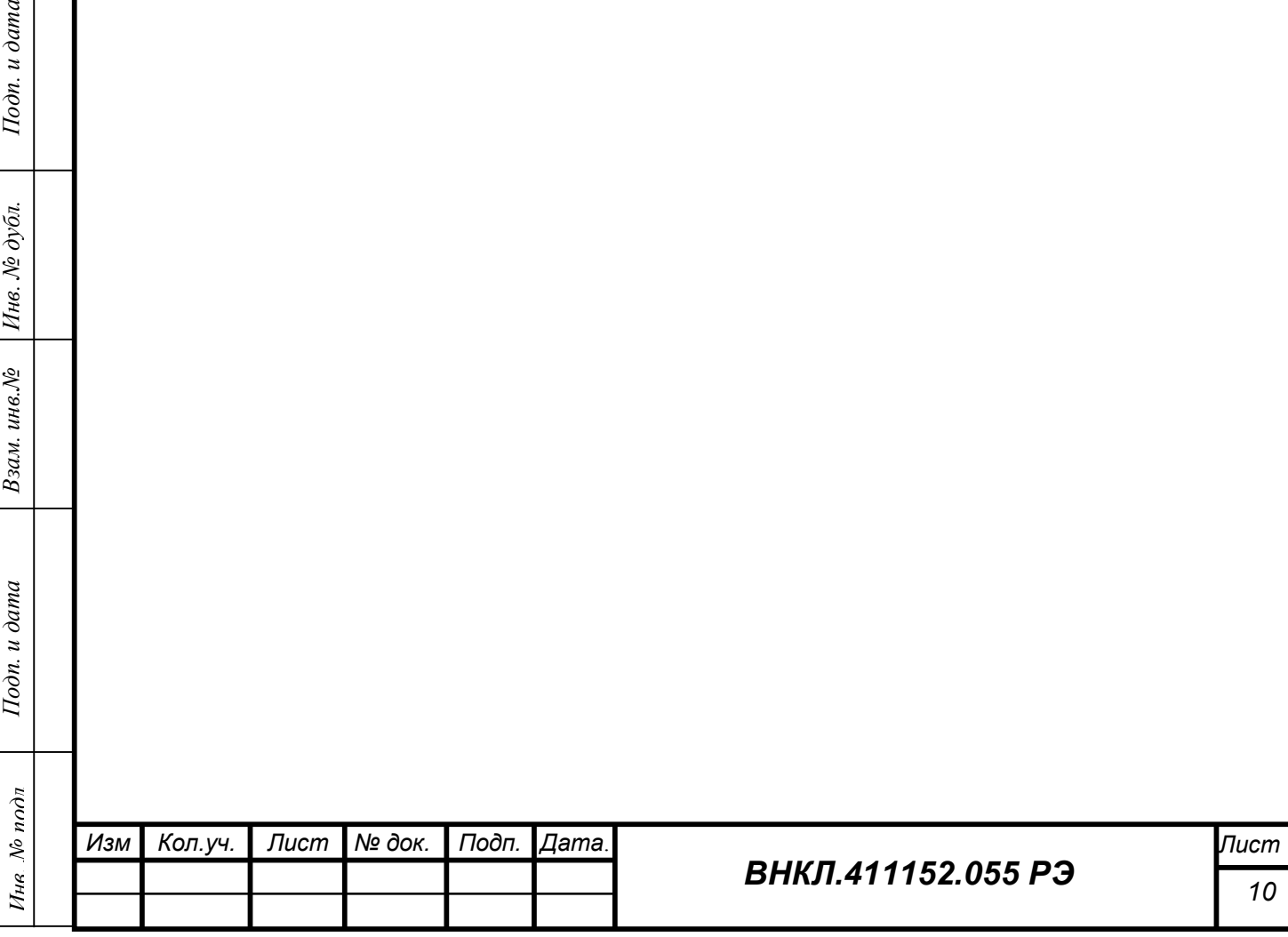

#### **2.8 Устройство и работа**

#### **2.8.1 Конструктивное исполнение узлов счетчика**

Основой конструкции счетчика (ББ) является основание корпуса, на котором закреплен электронный блок счетчика и установлены контактные колодки, образующие цоколь счетчика. Контактные колодки фиксируются контактной платой.

Электронный блок закрыт прозрачной крышкой корпуса, на которой закреплен шильдик с нанесенными на нем обозначениями. Крышка крепится к корпусу в нижней части – зацепами, в верхней части – пломбировочным винтом с отверстием для свинцовой пломбы.

Цепи интерфейса RS-485 выведены на клеммник, установленный на контактной плате (см. рисунок 1).

Контактные колодки и клеммники закрыты клеммной крышкой, снабженной пломбировочными винтами.

ДДМ выполнен в виде отдельного блока, помещенного в прочный пластмассовый корпус с центральным отверстием диаметром 10 мм. Силовой провод соответствующей фазы электросети пропускается в центральное отверстие ДДМ. Подача напряжения на ДДМ производится соединительными проводами, подключаемыми к клеммам ДДМ с одной стороны и к сжимам, размещенным на фазных и нулевом силовых проводах, с другой стороны. Центральное отверстие ДДМ имеет фиксаторы, защищающие его от попадания влаги по центральному проводу. Клеммы ДДМ имеют колпачки, также защищающие его от попадания влаги. Фиксаторы имеют переменное сечение, что позволяет устанавливать ДДМ на проводах и кабельных жилах различного диаметра. Внутри корпуса ДДМ размещен тороидальный токовый трансформатор и электронный модуль. Печатная плата электронного модуля защищена от влаги электроизоляционным лаком в 2 слоя. Обмотка токового трансформатора пропитана влагоустойчивым составом. Внутренняя полость корпуса ДДМ полностью заполнена компаундом, вводы герметизированы компаундом. Клеммы для подключения ДДМ, а также светодиоды «ТМF» и «ТМ», необходимые для контроля работоспособности и поверки ДДМ, выведены через отверстия в основании корпуса и герметизированы компаундом . Корпус ДДМ имеет ушки для навешивания пломбы поверителя.

#### **2.8.2 Устройство и работа ДДМ**

Основой ДДМ является электронный блок. ДДМ содержит измеритель мощности, оптический испытательный выход, суммирующее устройство, устройство управления и передатчик показаний по силовой сети.

Измерение мощности осуществляется специализированной микросхемой, которая включает в себя усилители каналов тока и напряжения, два АЦП и специализированный вычислитель, осуществляющий перемножение результатов измерения тока и напряжения. Входным сигналом канала тока является напряжение, снимаемое с трансформатора тока. Первичной обмоткой трансформатора тока является фазный провод, пропущенный в центральное отверстие ДДМ. Токовые контакты отсутствуют. Входным сигналом канала напряжения является напряжение с делителя напряжения, включенного между линиями соответствующей фазы и нуля сети. Выходным сигналом микросхемы являются импульсы, частота следования которых пропорциональна мощности. Импульсы с выхода измерительной микросхемы поступают на устройство управления и далее на счетчик импульсов телеметрии. Содержимое счетчика импульсов телеметрии запоминается в энергонезависимом запоминающем устройстве и используется в качестве показаний ДДМ, передаваемых на ББ счетчика.

Передача показаний от ДДМ ведется по силовой сети пакетами, содержащими:

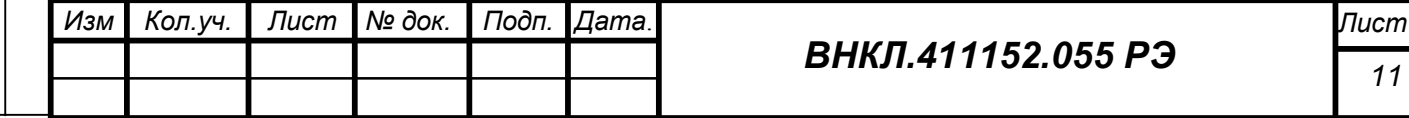

- заводской номер идентификатор ДДМ;
- текущее содержимое счетчика импульсов телеметрии;

- циклическую контрольную сумму пакета.

Пакет показаний при передаче зашифровывается. Зашифрованный пакет передается на одной из 4 несущих частот в режиме частотной манипуляции. Частота передачи изменяется при каждом очередном сеансе.

Передача информации осуществляется с интервалами времени, определяемыми каждым ДДМ индивидуально при помощи генератора псевдослучайного кода, обеспечивающего средний период повторения пакетов 3,8 с или частоту выхода передатчика в сеть около 16 раз в минуту.

Передатчик формирует амплитуду несущей не менее 100 дБ/мкВ на эквиваленте нагрузки (50 Ом+50 мкГн) при амплитуде гармоник не более 65 дБ/мкВ на частотах выше 150 кГц.

Разработанный метод передачи позволяет устранить влияние помех, создаваемых импульсными источниками питания бытовой техники, а также промышленных помех от коммутационных устройств и тиристорных систем регулирования.

Измерительная микросхема, энергонезависимое запоминающее устройство и устройство управления питаются стабилизированным напряжением от встроенного источника питания. ДДМ имеет устройство управления питанием, которое предназначено для защиты интегральных схем ДДМ от перегрузок при воздействии мощных импульсных помех в электросети.

Источник питания защищен от перегрузок по входу и работоспособен в диапазоне от 130 до 380 В переменного тока.

# **2.8.3 Устройство и работа ББ счетчика**

2.8.3.1 Счетчик (ББ) устанавливается в помещении абонента аналогично обычному трехфазному счетчику и содержит:

- измерительный преобразователь мощности;
- измерительный преобразователь тока;
- приемник информации от ДДМ по силовой сети;
- устройство управления;
- энергонезависимую память;
- устройство индикации;
- часы реального времени;
- передатчик радиоканала малой мощности;
- служебный интерфейс RS-485;
- источник питания;
- клеммную колодку.

2.8.3.2 Измерительный преобразователь мощности имеет 3 канала на специализированных микросхемах, осуществляющих измерение мощности.

2.8.3.3 Измерительный преобразователь тока имеет 3 канала и выполнен на измерительных трансформаторах тока, преобразующих величину измеряемого тока в напряжение, пригодное для обработки измерительным преобразователем мощности.

2.8.3.4 Приемник информации по силовой сети предназначен для выделения сигналов ДДМ, подавления помех, демодуляции и дешифрации информации. При приеме последовательно осуществляется:

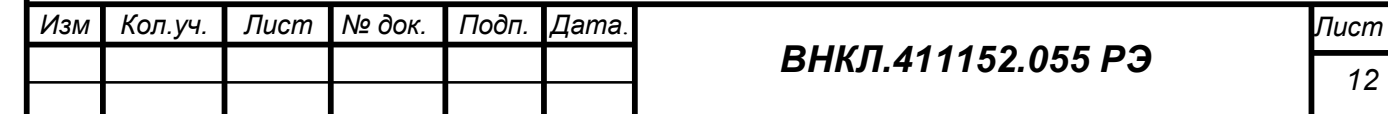

Подп. и дата *Инв. № подл Подп. и дата Взам. инв.№ Инв. № дубл. Подп. и дата* № дубл. Инв. инв. $N$  $\!\varrho$ Взам. Тодп. и дата Ине. № подл

- определение частоты передачи;
- цифровая фильтрация сигнала;
- определение начала пакета (синхронизация);
- демодуляция ЧМ-сигнала;
- восстановление пакета (устранение перемежения бит);
- дешифрация принятого пакета с устранением ошибок;
- проверка совпадения контрольной суммы;

 - проверка совпадения номера ДДМ с номерами, записанными в счетчик (ББ) в процессе начального конфигурирования счетчика (пофазно);

- проверка допустимого приращения показаний ДДМ.

Приемник выполнен программным способом на микроконтроллере, аппаратно выполнена только входная цепь приемника в виде колебательного контура, имеющего 2 обмотки: первичную, подключенную через разделительные конденсаторы ко всем трем фазам питающей сети, и вторичную, подключенную ко входу аналогового компаратора микроконтроллера. Вторичная обмотка образует колебательный контур с конденсаторами, подбираемыми при изготовлении для обеспечения резонансной частоты контура в диапазоне передаваемых датчиками частот. Вход микроконтроллера защищен от перегрузок двусторонним диодным ограничителем.

Так как счетчик без индекса Д не имеет ДДМ, при начальном конфигурировании в него должны быть записаны нулевые номера ДДМ.

2.8.3.5 Устройство управления выполнено на микроконтроллере, работающем на частоте 16 МГц. Микроконтроллер осуществляет прием информации от ДДМ, управление устройством индикации, радиопередатчиком и интерфейсом RS-485, а также обмен информацией с ЧРВ и энергонезависимой памятью.

2.8.3.6 Передача данных по радиоканалу происходит с псевдослучайным интервалом, формируемым микроконтроллером. Формирование момента передачи информации с псевдослучайным интервалом обеспечивает прием информации при помощи ППД (или МТ) от 32 счетчиков, находящихся в зоне приема радиусом 50 м (со штыревой антенной), с вероятностью 0,99, за время ожидания не более 90 с. При использовании ППД с автомобильной антенной радиус зоны гарантированного приема увеличивается до 100 м.

Радиопередатчик имеет выходную мощность не более 10 мВт, несущую частоту 433,920 МГц, девиацию частоты не более 12,5 кГц, скорость передачи 4800 Бод.

Пакет данных, передаваемых по радиоканалу, содержит:

- заводской номер счетчика;
- байт состояния (статус) счетчика;
- дату и время передачи пакета;
- текущие показания по 1 тарифу;
- текущие показания по 2 тарифу;
- текущие показания по 3 тарифу;
- показания на РДЧ по 1 тарифу;
- показания на РДЧ по 2 тарифу;
- показания на РДЧ по 3 тарифу;
- контрольную сумму тарифного расписания (КСТР);
- счетчик коррекций (СК);

*Инв. № подл Подп. и дата Взам. инв.№ Инв. № дубл. Подп. и дата*

Взам.

Подп. и дата

Ине № подл

Подп. и дата

 $N$ е дубл.

Инв.

инв. $N$  $\!\varrho$ 

- общее время работы счетчика.

Заводской номер позволяет программе верхнего уровня идентифицировать точку учета, статус позволяет определить исправность ДДМ и ББ счетчика, текущие показания и показания на РДЧ позволяют определить месячное потребление и общий баланс электроэнергии по участку энергосистемы, КСТР однозначно определяет установленное тарифное расписание, изменение

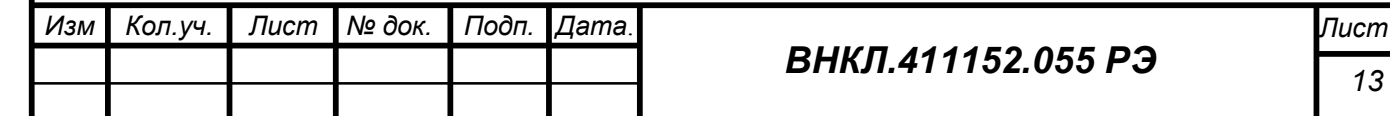

счетчика коррекций позволяет сделать вывод об изменении (в том числе несанкционированном) параметров счетчика, общее время работы счетчика позволяет определить длительность отключения счетчика, если оно производилось.

**Внимание! При подаче напряжения от 9 до 15 В на выводы + U -U интерфейса RS-485 передача данных по радиоканалу блокируется.**

#### 2.8.3.7 Интерфейс RS-485 позволяет:

а) установить (изменить) следующие основные служебные параметры счетчика:

- тарифное расписание (количество действующих тарифов, время начала и окончания действия каждого тарифа);
- номера ДДМ (для счетчика с индексом Д);
- расчетный день и час (РДЧ);
- адрес счетчика в сети RS-485;
- параметры индикации (индикацию суммарного потребления, даты, времени, индикация потребления на РДЧ);
- текущие дата и время.
- пароль для доступа

б) считывать:

Подп. и дата

 $N$ е дубл.

Инв.

инв. $N$  $\!\varrho$ 

Взам.

Подп. и дата

- заводской номер счетчика;
- текущие дата и время;

 код режима работы (статус полный или радиостатус, т.е. наличие связи с ДДМ для счетчика с индексом Д, наличие фаз питающего напряжения, исправность часов реального времени);

- текущие значения общего и потарифного потребления;
- потребление на расчетный день и час текущего (прошлого) месяца;
- содержимое годового журнала и журнала потребления;
- показания на расчетный день;
- код тарифного расписания;
- адрес счетчика в сети RS-485;
- номера ДДМ (для счетчика с индексом Д);

2.8.3.8 Поскольку показания ДДМ принимаются счетчиком (ББ) несколько раз в минуту (при идеальных условиях приема до 16 раз), и счетчик содержит ЧРВ (с резервным питанием от литиевого элемента с ресурсом работы 10 лет), в счетчике организован многотарифный учет потребления по временным зонам в течение суток. Микроконтроллер раздельно учитывает потребление в 3 внутренних счетчиках потарифно, по каждой фазе. В случае работы в однотарифном режиме на индикацию выдаются суммарные показания, а по радиоканалу все показания суммируются по первому тарифу.

2.8.3.9 Энергонезависимая память предназначена для хранения показаний и настроек счетчика при отключении напряжения сети, а также для хранения журналов – годового журнала и журнала потребления (журнал событий). В годовом журнале фиксируются показания на расчетный день и час каждого месяца в течение предыдущих 12 месяцев. Журнал потребления содержит кольцевой буфер на 250 записей, каждая из которых содержит следующие данные:

- Номер записи;
- Дату и время записи;
- Показания по каждому из трех тарифов на момент записи;
- Наработку счетчика на момент записи;
- Статус счетчика на момент записи.

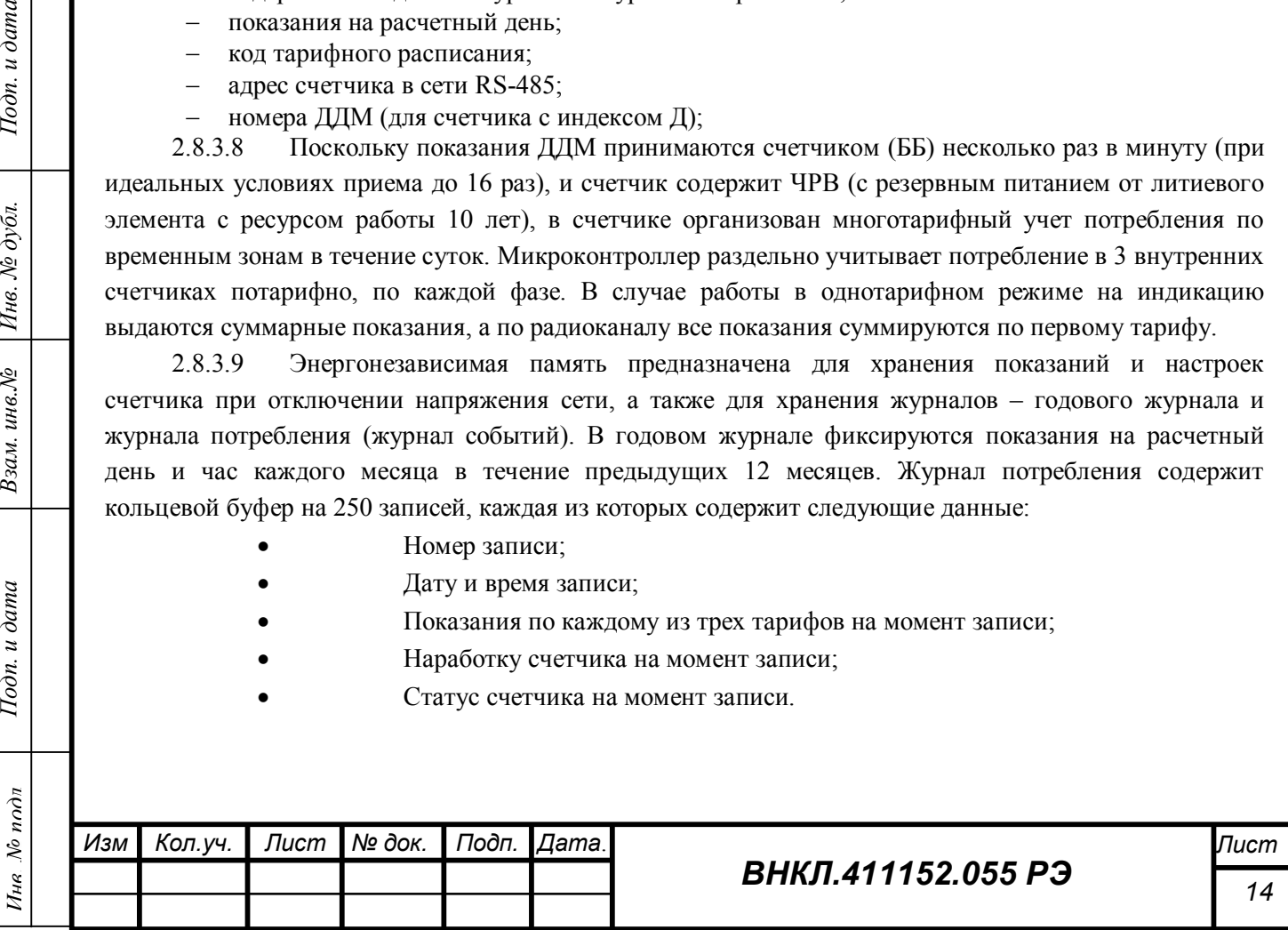

Запись в журнал потребления производится при каждом изменении статуса, или, если изменения статуса не происходит, через 24 часа работы счетчика. Статус определяет наличие связи с каждым ДДМ, наличие фаз питающей сети, исправность ЧРВ.

2.8.3.10 Устройство индикации позволяет отображать информацию о текущем потреблении по каждому тарифу, потреблению на РДЧ, даты, времени, служебной информации, состоянии связи с ДДМ, наличии фаз питающей сети, индикации о приеме по силовой сети и передаче по радиоканалу. Дисплей устройства индикации выполнен на основе многофункционального жидкокристаллического индикатора (далее – ЖКИ) (см. приложение В), позволяющего идентифицировать каждую измеряемую величину.

2.8.3.11 Источник питания обеспечивает работу всех узлов счетчика (ББ) в диапазоне напряжений от 100 до 380 В при отсутствии двух фаз сетевого напряжения.

2.8.3.12 Служебный интерфейс RS-485 имеет гальваническую развязку от питающей сети. Развязка осуществляется оптронами с электрической прочностью изоляции 4 кВ. Питание приемопередатчика интерфейса осуществляется от внешнего источника питания напряжением от +5 до +15 В. Скорость обмена по служебному интерфейсу RS-485 установлена 4800 Бод. Служебный интерфейс позволяет установить параметры счетчика при конфигурировании при помощи МТ с использованием программы Setting Steb PDR, либо при помощи ППД (синхронизировать время, установить номера ДДМ и тарифное расписание), а также считать журналы. Выводы интерфейса находятся на плате клеммников (см рисунок 1).

2.8.3.13 На плате клеммников расположены клеммники, на которые выведен выход электрического испытательного выхода (ТМ+, ТМ-) и клеммники для подключения цепей напряжения, используемые только при проведении поверки. (см. рисунок 1). Контакты клеммников для подключения цепей напряжения попарно соединены.

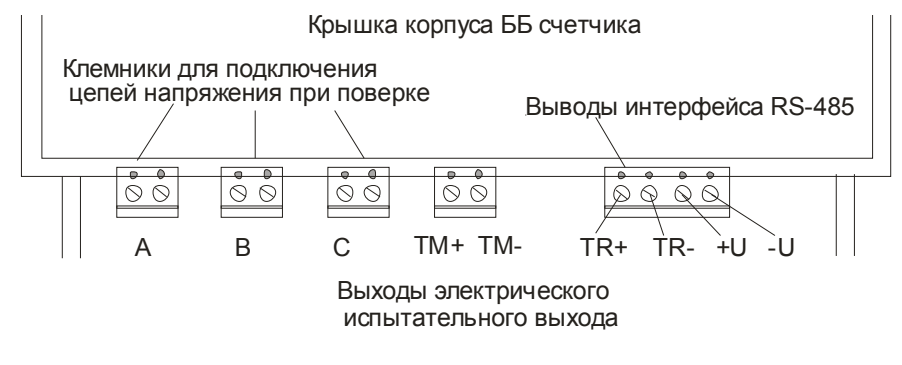

Тодп. и дата

№ дубл.

Инв. .

Взам. инв. №

 $I$ одп. и дата

Ине. № подл

Рисунок 1

2.8.3.14 Клеммная колодка имеет клеммные зажимы (по 2 на каждую фазу и нулевой провод) рассчитанными на длительное воздействие тока до 80 А (см. рисунок 2).

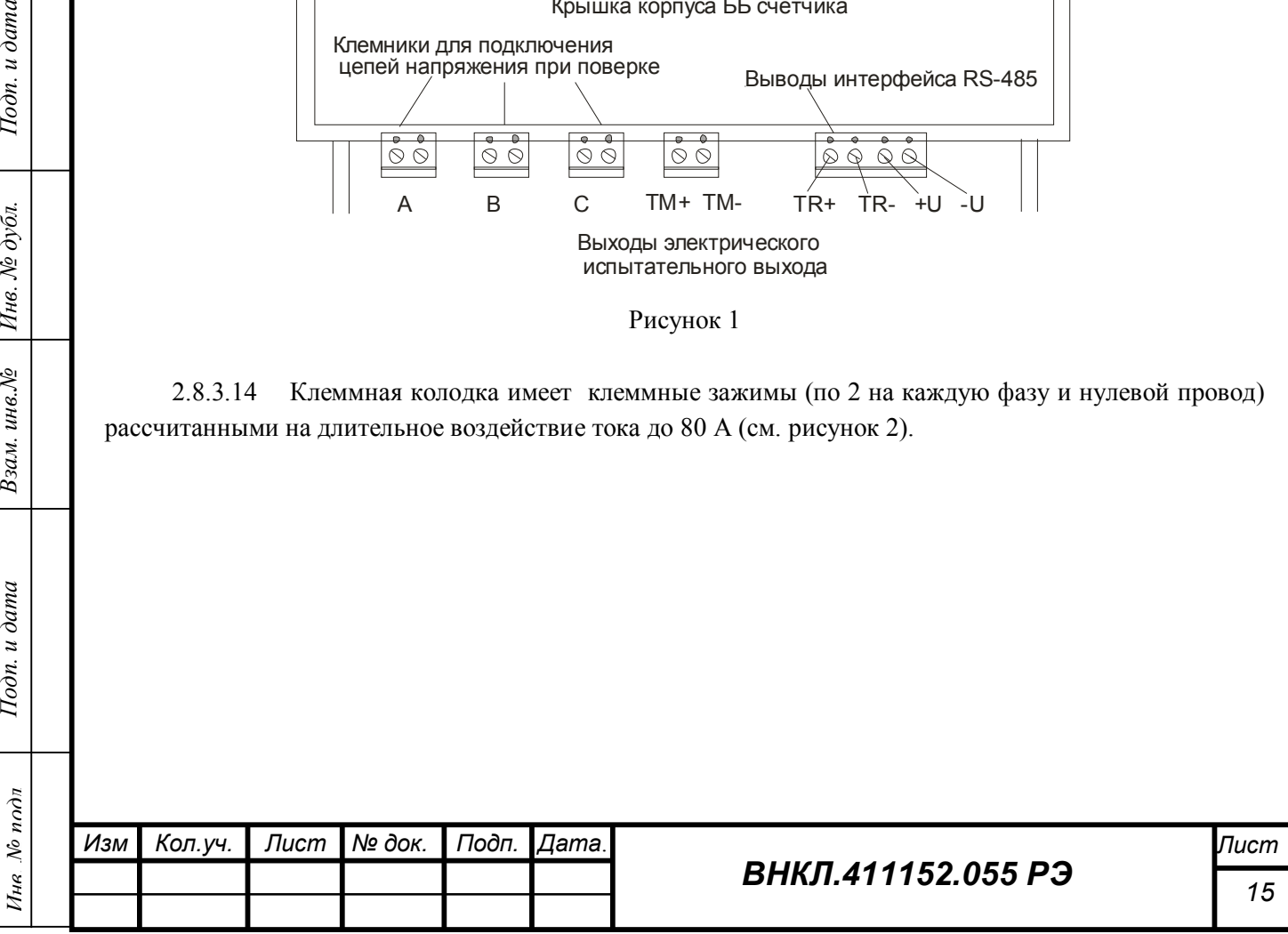

2.8.3.15 Клеммная колодка и плата клеммников в процессе эксплуатации закрыты клеммной крышкой, снабженной пломбой.

**Внимание! Цепи тока и напряжения счетчика (ББ) соединены при помощи винтов 1а, 3а, 5 а, расположенных на клеммных зажимах (см. рисунок 2).**

**В процессе эксплуатации винты должны быть установлены, а перед проведением поверки их необходимо максимально ослабить или удалить.**

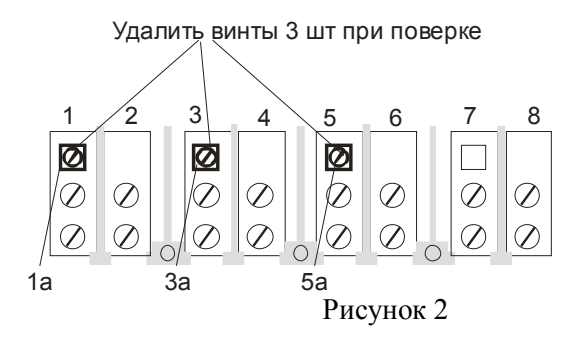

# **2.9 Средства измерения, инструмент и принадлежности**

Перечень средств измерения, инструментов и принадлежностей, необходимых для проведения ремонта и поверки счетчиков, приведен в Методике поверки ВНКЛ.411152.055 ДИ.

*ВНИМАНИЕ! Для работы с программой конфигурации счетчика необходимо знать его сетевой адрес. При выпуске из производства сетевой адрес равен двум последним цифрам заводского номера.*

Для установки параметров на месте эксплуатации и дистанционного считывания информации необходим ППД или МТ с программой Setting\_Steb\_PDR.exe.

Для контроля работы ДДМ на месте эксплуатации необходим Ридер номера ДДМ ВНКЛ.411724.027-01, позволяющий определять номера ДДМ, находящихся в зоне приема, а также определять качество связи по частоте выхода ДДМ в сеть и считывать показания ДДМ в ПК. Ридер номера ДДМ поставляется по отдельному заказу.

#### **2.10 Маркировка и пломбирование**

*Инв. № подл Подп. и дата Взам. инв.№ Инв. № дубл. Подп. и дата*

Взам. инв. №

 $I$ одп. и дата

Ине. № подл

Подп. и дата

Инв. № дубл.

Маркировка счетчика нанесена на шильдике счетчика (ББ), закрепленном на крышке корпуса. Маркировка ДДМ нанесена на ярлыке на корпусе ДДМ.

Крышка корпуса счетчика (ББ) пломбируется свинцовой пломбой поверителя в верхней части крышки. Клеммная крышка счетчика (ББ) пломбируется свинцовой пломбой энергосбытовой организации. Корпус ДДМ пломбируется пломбой поверителя (см. приложение Б).

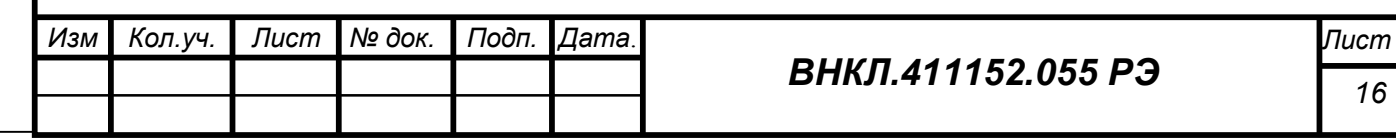

#### **3 Использование счетчика**

#### **3.1 Эксплуатационные ограничения**

*3.1.1 Подача на счетчик (ББ) напряжения более 380 В между нулем (контакты 7,8) и любой из фаз (контакты 1,2,3,4,5,6) в течение длительного времени может привести к выходу ББ счетчика из строя.*

*3.1.2 Подача на ДДМ напряжения более 380 В между нулем и фазой в течение длительного времени может привести к выходу ДДМ из строя.*

*3.1.3 Протекание тока более 80 А в течение длительного времени через токовую цепь счетчика (ББ) может вызвать подгорание контактов и перегрев корпуса клеммной колодки.*

3.1.4 Счетчик (ББ) должен быть защищен от воздействия солнечного излучения, от воздействия атмосферных осадков.

3.1.5 ДДМ должны быть механически закреплены на подводящем проводе при помощи фиксаторов, и, при необходимости, дополнительными бандажами из изоленты, не допускающими смещение ДДМ по проводу и появления растягивающей механической нагрузки на клеммы ДДМ.

# **3.2 Подготовка изделия к использованию**

# **3.2.1 Меры безопасности**

3.2.1.1 По защите обслуживающего персонала счетчики относятся к классу защиты II по ГОСТ 12.2.007.0-75.

3.2.1.2 Монтаж и эксплуатация счетчиков должны проводиться в соответствии с действующими правилами технической эксплуатации электроустановок.

3.2.1.3 Монтаж, демонтаж, вскрытие, поверку и клеймение должны производить специально уполномоченные организации и лица согласно действующим правилам по монтажу электроустановок.

# **3.2.2 Порядок внешнего осмотра счетчика перед установкой**

Перед установкой счетчика следует проверить внешним осмотром:

целостность корпуса, крышки и контактных устройств счетчика (ББ) и ДДМ;

- наличие пломб поверителя на счетчике (ББ) и ДДМ.

# **3.2.3 Порядок установки счетчика**

3.2.3.1 Включение счетчика в сеть должно производиться квалифицированным персоналом, ознакомленным с настоящим руководством по эксплуатации.

3.2.3.2 Установка счетчика производится в следующем порядке:

- обесточить сеть для установки счетчика;

- установить ДДМ на фазные провода (жилы кабеля при кабельной подводке) в соответствии с Приложением Г. Записать пофазно номера установленных ДДМ, заполнить соответствующий раздел паспорта на счетчик (выполняется только для счетчиков с индексом Д);

- разметить по установочным размерам счетчика (ББ) и просверлить крепежные отверстия в электрощитке, установить счетчик (ББ) на крепежные отверстия при помощи крепежных винтов;

- подсоединить провода от ввода электроэнергии и нагрузки к счетчику (ББ) в соответствии со схемой подключения, имеющейся на клеммной крышке счетчика (ББ) (см. приложение А);

затянуть все контактные винты клеммников токовых цепей.

*Желательно применить монтажный компаунд или проводящую пасту при подключении алюминиевых (и их сплавов) проводов к зажимам счетчика (ББ). После нанесения пасты на место* 

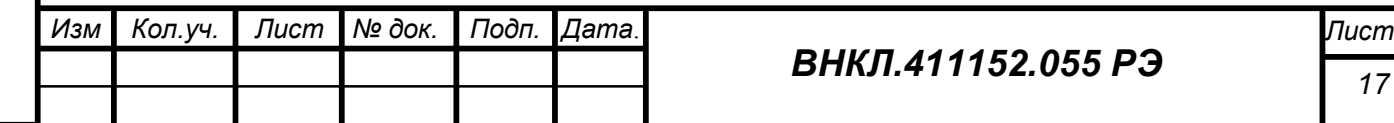

Подп. и дата *Инв. № подл Подп. и дата Взам. инв.№ Инв. № дубл. Подп. и дата* № дубл. Инв. инв. $N$  $\!\varrho$ Взам. Подп. и дата

Ине. Мо подл

# *контакта затянуть соединение, подождать несколько минут, а затем подтянуть еще раз. Это ослабит влияние текучести алюминия в холодном состоянии;*

- проконтролировать, что винты 1а, 3а, 5а (см. рисунок 9) установлены и ввинчены до упора;

- подключить кабель RS-485 от ППД (или ПК с установленной программой Setting Steb PDR.exe) к интерфейсу RS-485 счетчика (ББ);

- подать напряжение сети на счетчик (ББ);

- убедиться, что индикатор счетчика последовательно показывает номер версии, заводской номер счетчика и далее исходные показания счетчика с ведущими нулями, а затем без ведущих нулей (в многотарифном режиме каждые 10 секунд индицируются показания по одному из установленных тарифов), а также другую информацию, предусмотренную начальной конфигурацией счетчика;

записать в ББ счетчика с индексом Д пофазно номера ДДМ, подключенных к абоненту в соответствии с руководством пользователя на ППД (или используя соответствующие команды в рабочем окне программы Setting\_Steb\_PDR.exe);

- проверить и при необходимости установить текущее время счетчика;
- при необходимости сбросить сигнал ОШБ;
- снять напряжение сети со счетчика;
- отключить кабель RS-485 ППД от счетчика (ББ);
- подать напряжение сети на счетчик;

Подп. и дата

 $N$ е дубл.

Инв.

Взам. инв. №

Подп. и дата

- считать данные от счетчика по радиоканалу при помощи ППД. Установить поиск по номеру счетчика в соответствии с инструкцией на ППД, дождаться появления показаний;

- проверить соответствие показаний ППД и счетчика;

задать ток нагрузки около 5 А по всем фазам, убедиться, что индикатор ТМ счетчика (ББ) мигает с частотой приблизительно 2-3 раза в секунду, индикаторы ТМ всех ДДМ комплекта мигают с частотой приблизительно 1 раз в секунду.

3.2.3.3 Убедиться, что по истечении времени 5-7 минут индикаторы ФАЗА А, В, С не мигают, что свидетельствует о правильности подключения счетчика. Кроме того, для счетчика с индексом Д это свидетельствует о правильности подключения ДДМ и наличии связи ДДМ и ББ.

Мигание знаков ФАЗА А, В, С указывает на то, что счетчик работает с нарушениям режима: нет связи с соответствующим ДДМ, или по фазному каналу и каналу ДДМ имеется значительный разбаланс токов. При обрыве соответствующей фазы напряжения на счетчике индикатор ФАЗА не засвечен.

При отсутствии фазы следует проверить наличие напряжения на входных клеммах и затянуть контактные винты.

При отсутствии связи с ДДМ при наличии напряжения данной фазы необходимо проверить визуально работу ДДМ по миганию светодиода ТМ ДДМ. При нагрузке 1 кВт период мигания светодиода должен быть около 1 с. Если светодиод не мигает, проверить надежность подключения цепей напряжения ДДМ, если мигает – проверить правильность установки номеров ДДМ в ББ счетчика. Знак Связь на ЖКИ ББ должен не менее 3 раз в минуту мигать (индикация приема информации от ДДМ).

Любое нарушение работы счетчика (обрыв фазы, отсутствие связи с ДДМ) сопровождается появлением на ЖКИ предупреждающего символа ОШБ. В этом случае следует устранить причину, вызвавшую появление символа ОШБ, сбросить символ ОШБ (см. раздел 2.4) и повторить проверку.

3.2.3.4 Контроль работоспособности счетчика в процессе эксплуатации

Показателями работоспособности в процессе эксплуатации являются:

наличие показаний на жидкокристаллическом индикаторе счетчика (ББ);

постоянное свечение индикаторов ФАЗА А, В, С;

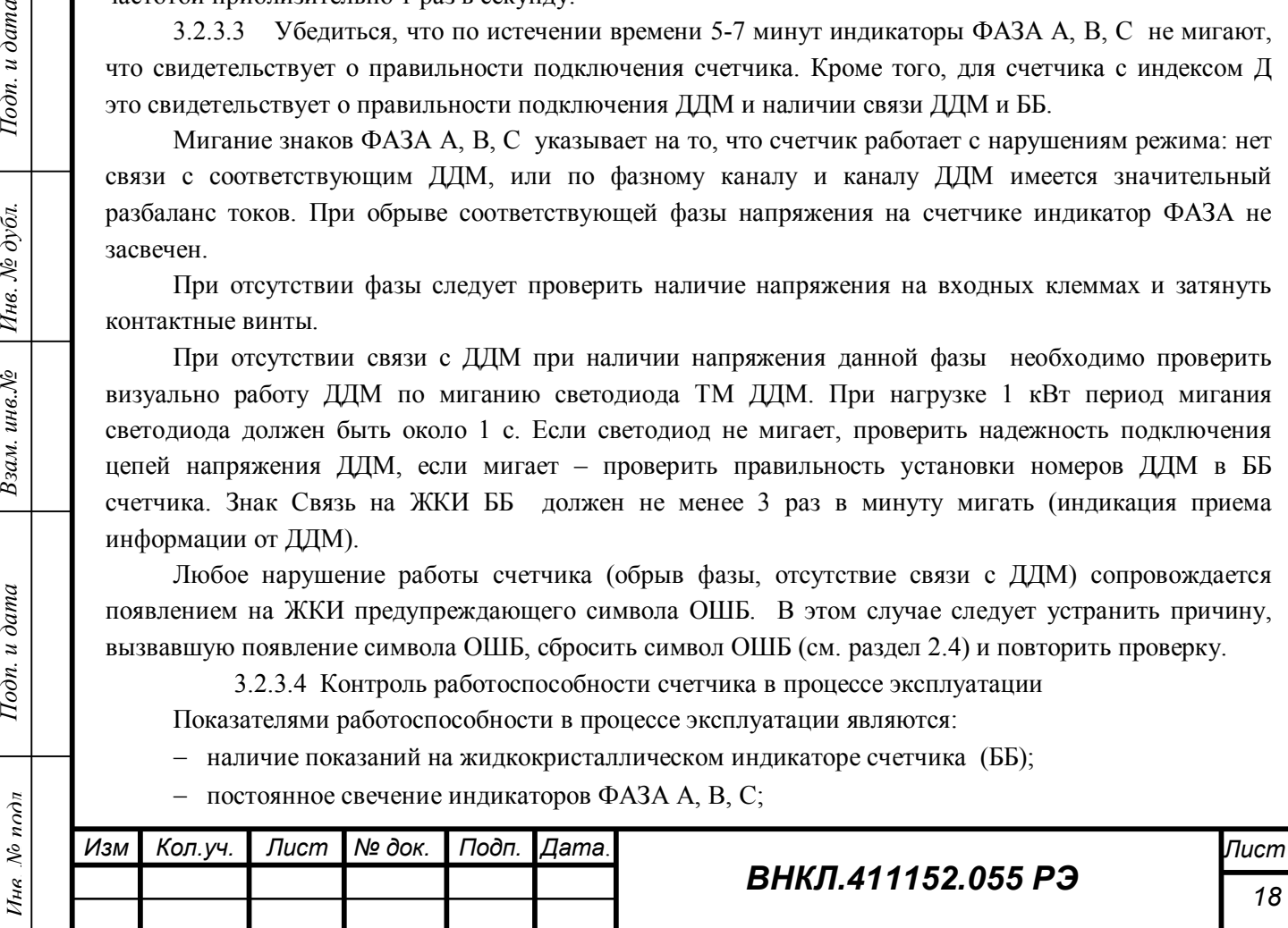

- мигание знака СВЯЗЬ (наличие связи с ДДМ для счетчика с индексом Д);
- мигание индикатора ТМ ДДМ с частотой, пропорциональной мощности, подаваемой на ДДМ;
- мигание индикатора ТМ с частотой, припорциональной мощности, подаваемой на счетчик;
- передача данных по радиоканалу;
- наличие устойчивой связи при использовании магистрали RS-485.

#### **3.3 Поверка**

Подп. и дата

Инв. № дубл.

Взам. инв. №

Подп. и дата

Поверка осуществляется по документу

«Счетчики электрической энергии трехфазные статические СТЭБ-04Н-3ДР-Н, СТЭБ-04Н-3Р-Н. Методика поверки ВНКЛ.411152.055 ДИ».

Межповерочный интервал 10 лет.

# **4 Техническое обслуживание**

4.1 Счетчики являются автоматическими приборами и специальных мер по техническому обслуживанию не требуется. Периодически следует очищать смотровое стекло счетчиков (ББ) от пыли и загрязнений.

4.2 Проверка работоспособности счетчиков в процессе эксплуатации производится подключением калиброванной нагрузки и контролем передаваемой информации при помощи ППД или МТ. При подключении нагрузки мощностью 1 кВт значение счетчика потребления должно увеличиваться на 0,1 кВт\*ч каждые 6 минут. Счетчик должен передавать данные по радиоканалу не реже 1 раза в 30 с.

# **5 Текущий ремонт**

Счетчик не подлежит ремонту на месте эксплуатации.

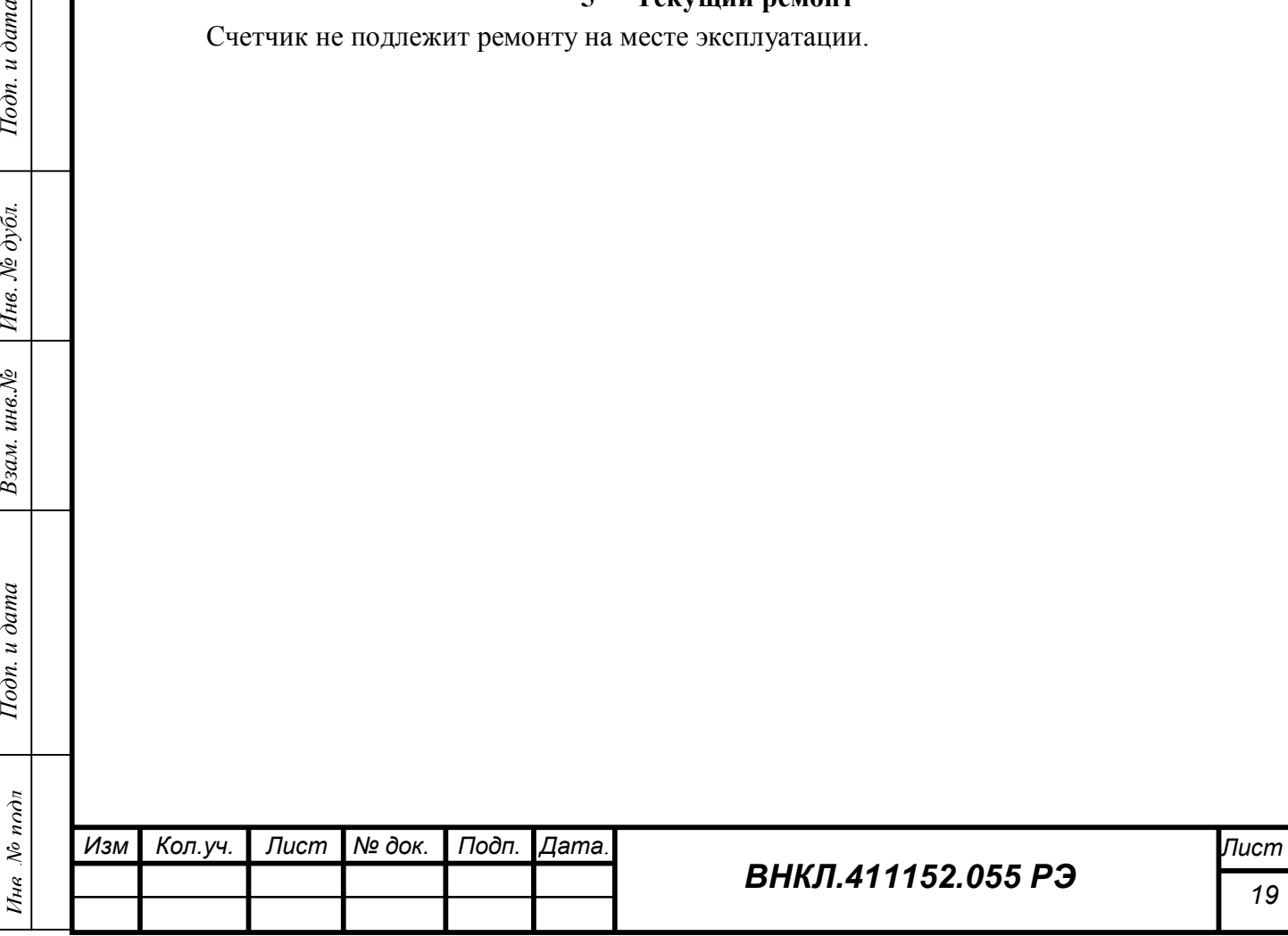

#### **6 Хранение**

6.1 Счетчики до введения в эксплуатацию следует хранить в потребительской таре (упаковке).

6.2 Счетчики хранятся в закрытых помещениях при температуре от 0 до 40 ºС и относительной влажности воздуха не более 80 % при температуре 35 ºС при отсутствии агрессивных паров и газов.

6.3 При хранении на стеллажах и полках (только в потребительской таре) счетчики должны быть уложены не более чем в 10 рядов по высоте с применением прокладочных материалов через 5 рядов и не ближе 0,5 м от отопительной системы.

6.4 Хранение счетчиков и ДДМ без упаковки допустимо только в ремонтных мастерских с укладкой не более 5 рядов по высоте с прокладками из картона или фанеры.

#### **7 Транспортирование**

7.1 Счетчики транспортируют в крытых железнодорожных вагонах, в герметизированных отапливаемых отсеках самолетов, перевозят автомобильным или водным транспортом с защитой от дождя и снега.

7.2 Условия транспортирования - по ГОСТ 22261-94 в транспортной и потребительской таре при условиях тряски с ускорением не более 30 м/ $c<sup>2</sup>$  при частоте ударов от 80 до 120 в минуту, при температуре окружающего воздуха от минус 50 до 70 ºС, относительной влажности воздуха 95 % при температуре 30 ºС.

#### **8 Гарантии изготовителя**

8.1 Изготовитель гарантирует соответствие счетчиков требованиям ТУ 4228-065-11821941-2014, ГОСТ 31818.11-2012 при соблюдении условий эксплуатации, хранения и транспортирования, а также при сохранности поверочных пломб.

8.2 Гарантийный срок эксплуатации счетчиков - 5 лет.

8.3 Гарантийный срок исчисляется с даты ввода счетчика в эксплуатацию. При отсутствии отметки о вводе в эксплуатацию гарантийный срок эксплуатации исчисляется с даты передачи (отгрузки) счетчика покупателю. Если дату передачи (отгрузки) установить невозможно, гарантийный срок эксплуатации исчисляется с даты изготовления счетчика.

8.4 Гарантийные обязательства не распространяются на счетчики:

а) с нарушенной пломбой поверителя;

Подп. и дата

Инв. № дубл.

Взам. инв. №

 $I$ одп. и дата

Ине. № подл

б) со следами взлома, самостоятельного ремонта;

в) с механическими повреждениями элементов конструкции счетчика или оплавлением корпуса, вызванными внешними воздействиями;

г) с расплавлением или выгоранием клеммников вследствие слабой затяжки винтов клеммной колодки при установке счетчика.

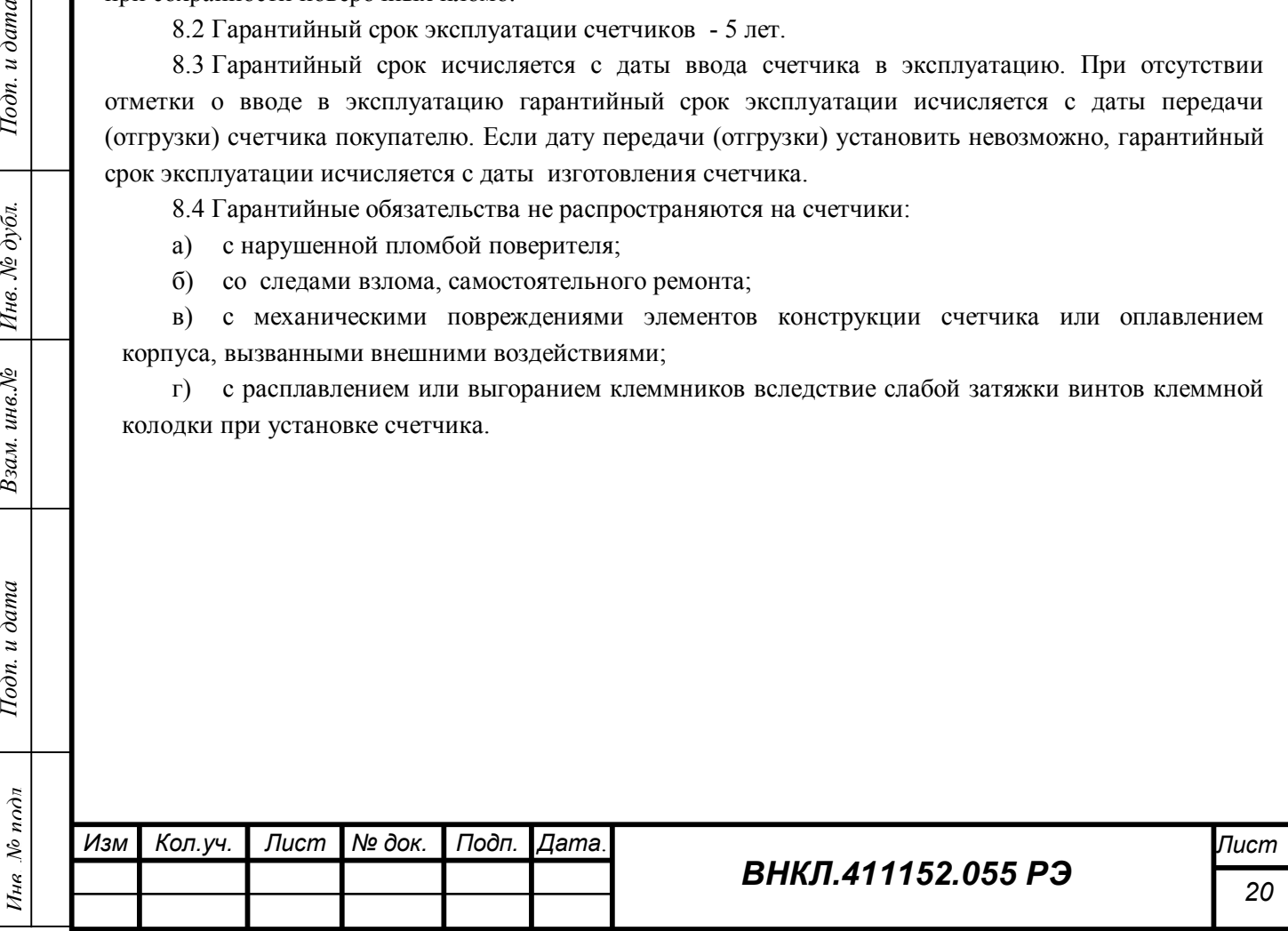

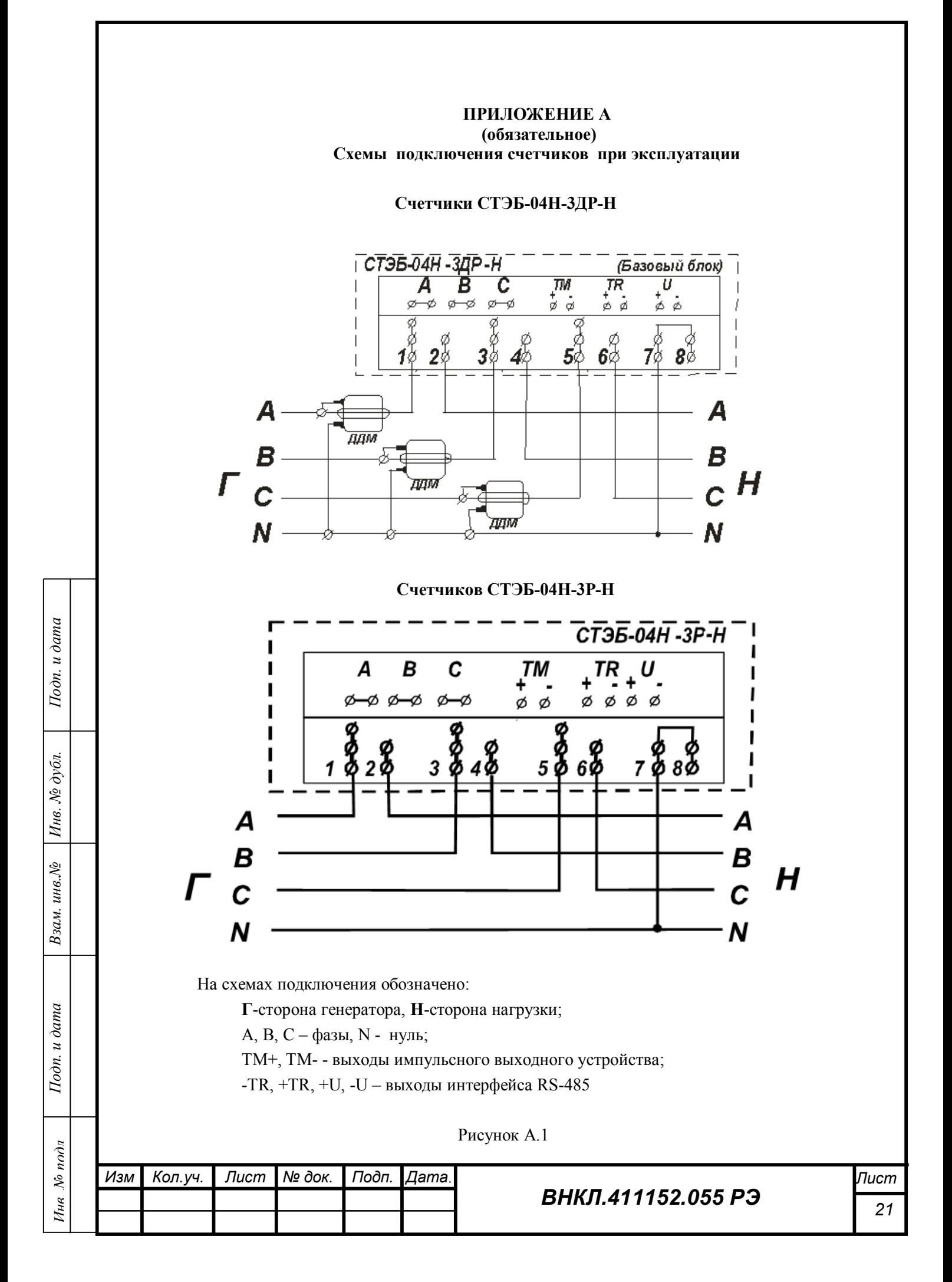

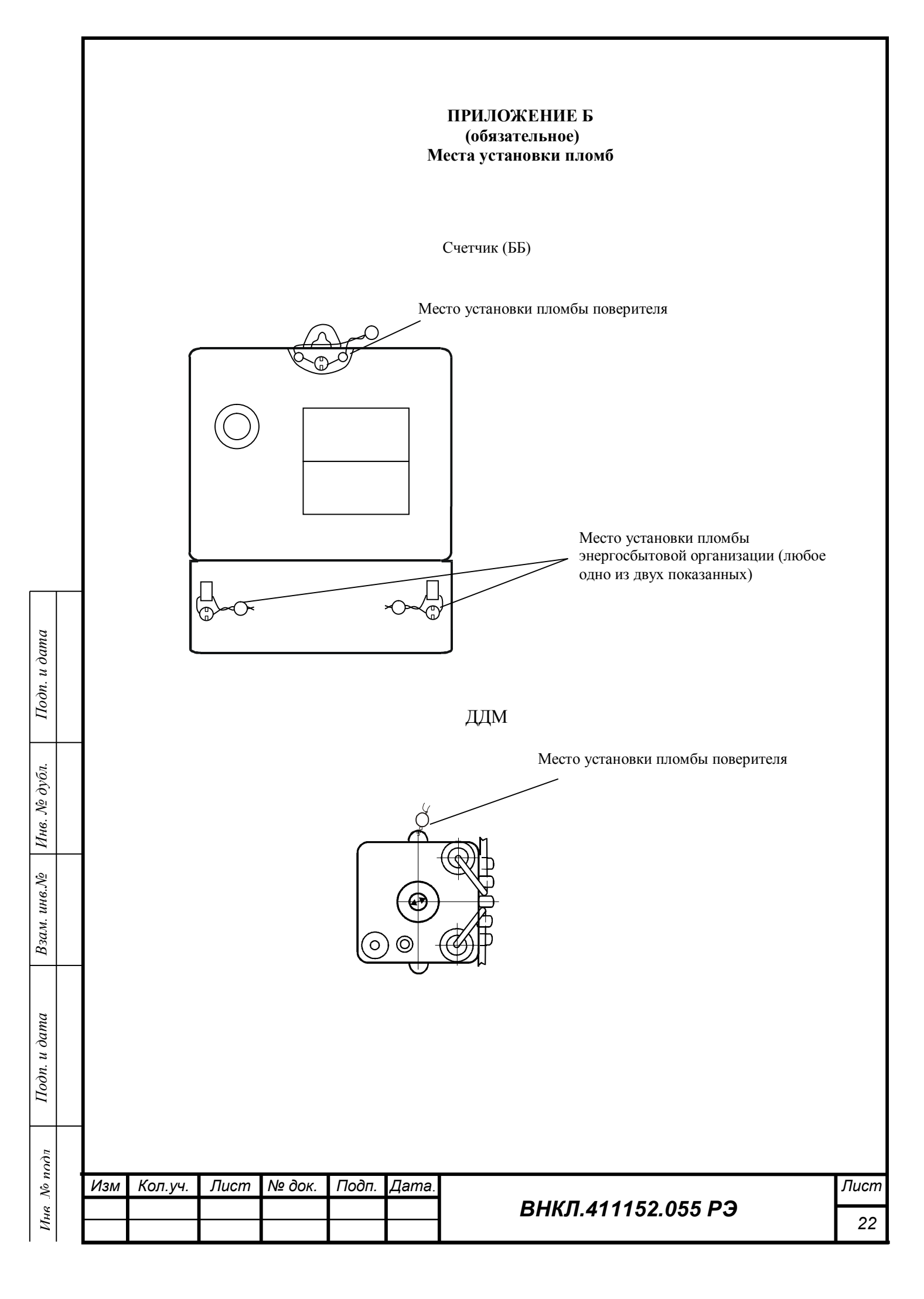

# **ПРИЛОЖЕНИЕ В (обязательное) Описание индикации показаний счетчика**

Непосредственно после подачи напряжения питания на счетчик на ЖКИ отображаются одновременно все символы (см. рисунок 1).

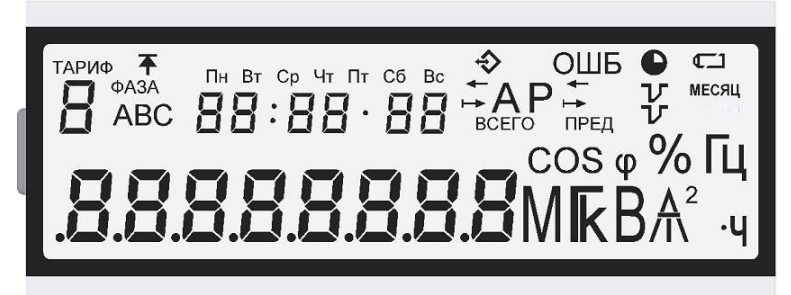

# Рисунок В.1 – Общий вид дисплея после включения питания

После диагностики дисплея выводится версия программы и заводской номер счетчика (см. рисунок В.2).

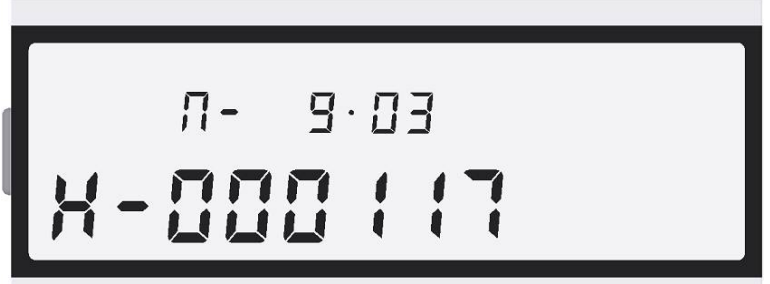

На рисунке показано: *Н-000117* – заводской номер счетчика, *П- 9.03* – номер версии ПО Рисунок В.2 – Пример вывода версии ПО и заводского номера счетчика

Затем выводятся суммарные текущие показания счетчика с ведущими нулями, при этом индицируется разрядность индикатора (см. рисунок В.3).

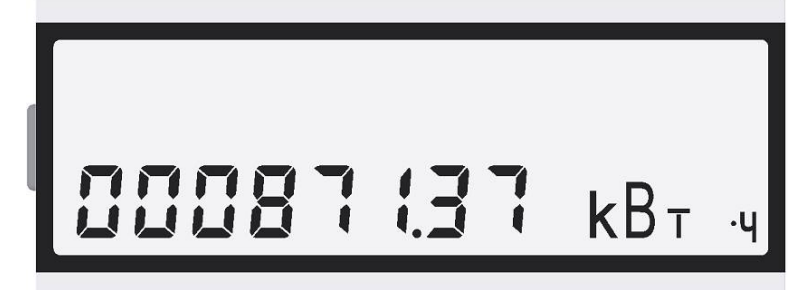

*Инв. № подл Подп. и дата Взам. инв.№ Инв. № дубл. Подп. и дата*

Взам. инв. №

Подп. и дата

Ине. Мо подл

Подп. и дата

Инв. № дубл.

Рисунок В.3 – Пример вывода суммарных текущих показаний счетчика с ведущими нулями

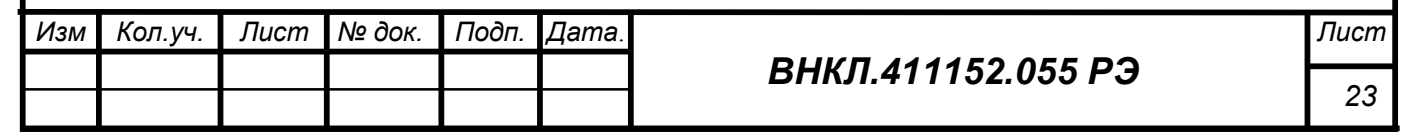

 Через 5 секунд счетчик переходит в основной режим индикации, состав и последовательность индикации определяется при конфигурировании счетчика перед установкой при подключении его к компьютеру с установленной программой Setting Steb PDR, или при помощи ППД, если конфигурация проводится непосредственно у абонента.

Расположение полей индикации на дисплее приведено на рисунке В.4.

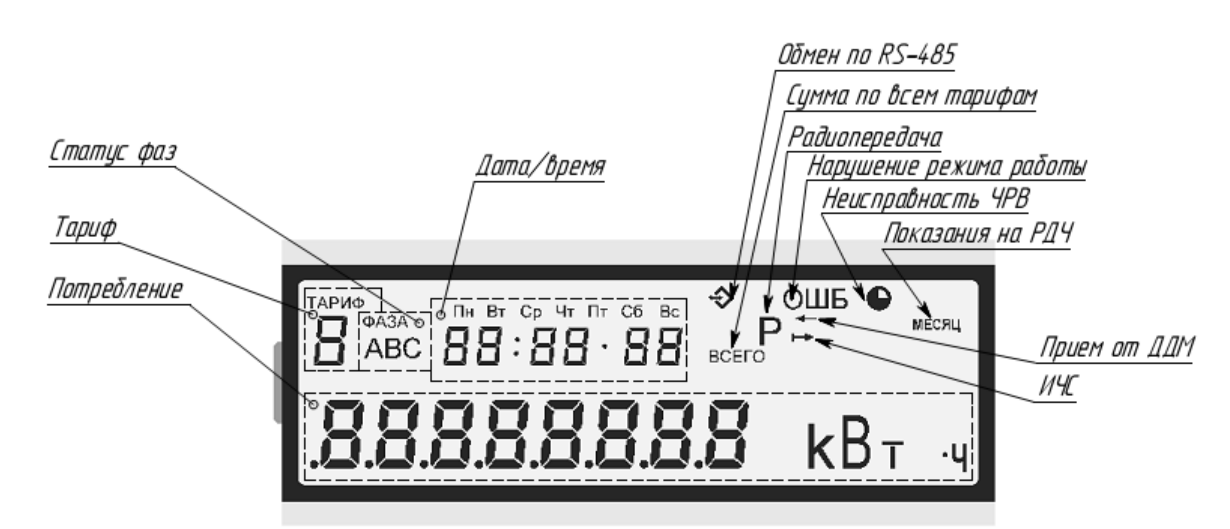

Рисунок В.4 - Расположение полей индикации на дисплее

В поле **«Потребление»** выводятся показания (текущие или на расчетный день и час) с погашенными ведущими нулями и дискретностью 0,01 кВт\*ч.

Поле **«Тариф»** используется *только в многотарифном* режиме. В данном поле выводится номер тарифа индицируемых показаний (текущих или на расчетный день и час). Действующий по расписанию в момент индикации номер тарифа мигает, не действующий – горит постоянно.

Служебные символы означают:

**«Радиопередача»** - передача показаний по радиоканалу;

 **«Обмен по RS-485»** - горит – подано питание на RS-485, мигает – есть обмен данными. При подаче питания на RS-485 радиопередача блокируется;

 **«ИЧС»** - индикатор чувствительности / самохода: начинает изменять яркость при токе, равном или превышающем стартовый ток.

 **«Прием от ДДМ»** - принят пакет данных от ДДМ по силовой сети (для счетчика без индекса Д не задействован);

**«Неисправность ЧРВ»** - дата и время ЧРВ счетчика не установлены;

 **«Нарушение режима работы»** - неисправность ЧРВ или обнаружено нарушение потребления в одной или нескольких фазах (разбаланс между внутренним каналом измерения и ДДМ, потеря связи с ДДМ). Символ загорается в течение 5 минут после обнаружения микроконтроллером ББ нарушения в работе счетчика. *Внимание! После устранения нарушения режима работы погасить символ ОШБ можно при помощи ППД (последовательность действий приведена в Руководстве пользователя на ППД) или при помощи программы Setting\_Steb\_PDR, установленной на ПК, выполнив команду «Записать установки» с установленной опцией «Сброс флага фиксации статуса».*

 **«Показания на РДЧ»** - мигает во время индикации показаний на расчетный день/час;

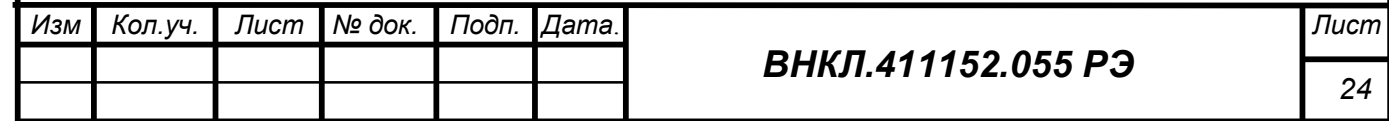

 **«Сумма по всем тарифам»** - появляется *только в многотарифном* режиме во время индикации суммарных показаний.

В поле **«Статус фаз»** по каждой фазе А, В, С индицируется:

-символ есть – режим в норме;

-символ мигает - разбаланс между внутренним каналом измерения ББ и ДДМ, или потеря связи с ДДМ, или номер ДДМ не установлен (для счетчика без индекса Д не задействован);

-символ не появляется – отсутствие фазы.

В поле **«Дата/время»** выводится:

-дата – формат «ДД ММ ГГ», над датой индицируется день недели;

-время – формат «ЧЧ : ММ  $\cdot$  СС»;

-дата фиксации показаний для расчета – формат «ДД ММ ГГ», в момент индикации мигает вместе с символом «Показания на РДЧ».

В многотарифном режиме счетчик последовательно отображает (в течение 10 с) показания по всем установленным тарифам, а также, если установлено при конфигурации счетчика, суммарные показания, показания на РДЧ, дату и время по ЧРВ счетчика. Если при конфигурировании установлено индицировать и дату и время, то переключение между выводом даты и времени происходит один раз за цикл вывода показаний по всем тарифам. В однотарифном режиме индицируются суммарные показания (текущие, на расчетный день и час), дата и время.

Примеры индикации данных приведены на рисунках В.5 – В.7.

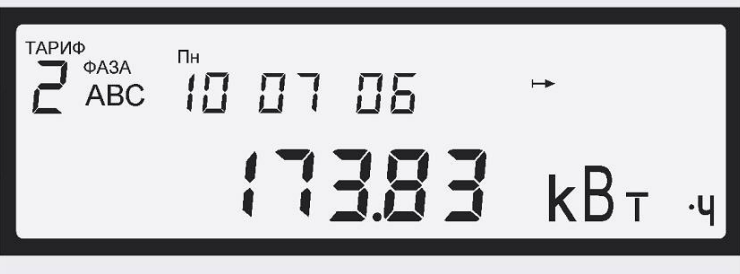

Рисунок В.5 – Пример вывода показаний по 2 тарифу

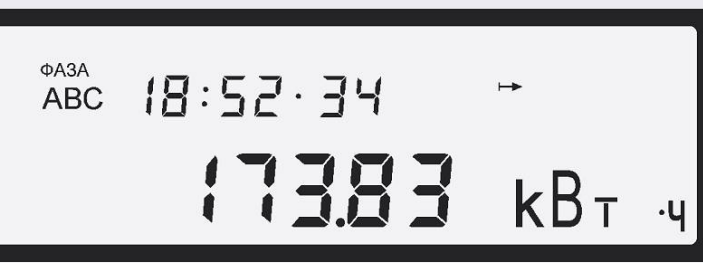

*Инв. № подл Подп. и дата Взам. инв.№ Инв. № дубл. Подп. и дата*

Взам. инв. №

Подп. и дата

Ине. № подл

Подп. и дата

Инв. № дубл.

:

Рисунок В.6 – Пример вывода показаний в однотарифном режиме

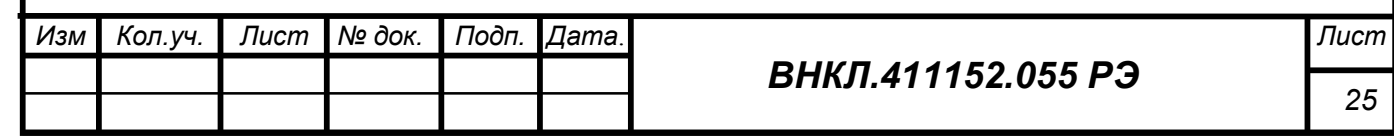

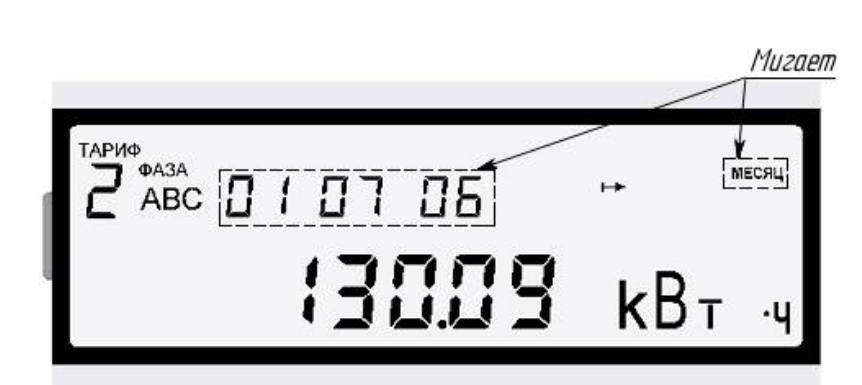

Рисунок В.7 – Пример вывода показаний по 2 тарифу на РДЧ в многотарифном режиме

В зависимости от режима потребления, заданного энергосбытовой организацией, могут быть установлены различные режимы индикации показаний счетчиков. Показания автоматически сменяют друг друга в определенном порядке с периодом индикации 10 с.

При однотарифном режиме потребления могут быть установлены режимы:

- $-$  общее потребление ( 0,01 кВт $\times$ час)
- общее потребление на РДЧ

При многотарифном режиме потребления могут быть установлены режимы Группа 1

– общее потребление (кВт×час)

Группа 2

потребление по тарифу 1 (0,01 кВт•ч)

- потребление по тарифу 2 (0,01 кВт•ч)
- потребление по тарифу 3 (0,01 кВт•ч)

Группа 3

- потребление по тарифу 1 на РДЧ (1 кВт•ч)
- потребление по тарифу 2 на РДЧ (1 кВт•ч)
- потребление по тарифу 3 на РДЧ (1 кВт•ч)

Группа 4

показания текущей даты (день-месяц-год)

Группа 5

показания текущего времени (ч.мин.с)

Показания на РДЧ выводятся на дисплей в целых киловатт-часах с округлением в меньшую сторону. Текущие потребление выводятся с дискретностью 0,01 кВт•ч.

Каждая группа показаний может быть разрешена/запрещена к индикации при конфигурировании счетчиков. При установлении однотарифного режима либо при отказе ЧРВ счетчик автоматически переходит на индикацию только общего потребления.

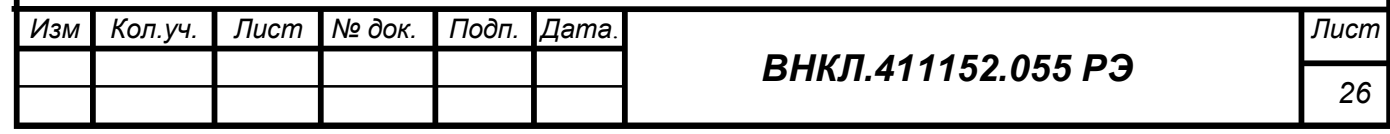

Тодп. и дата *Инв. № подл Подп. и дата Взам. инв.№ Инв. № дубл. Подп. и дата* Инв. № дубл. Взам. инв. №  $I$ одп. и дата Ине. № подл

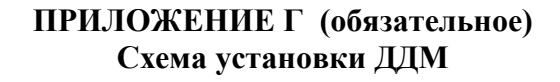

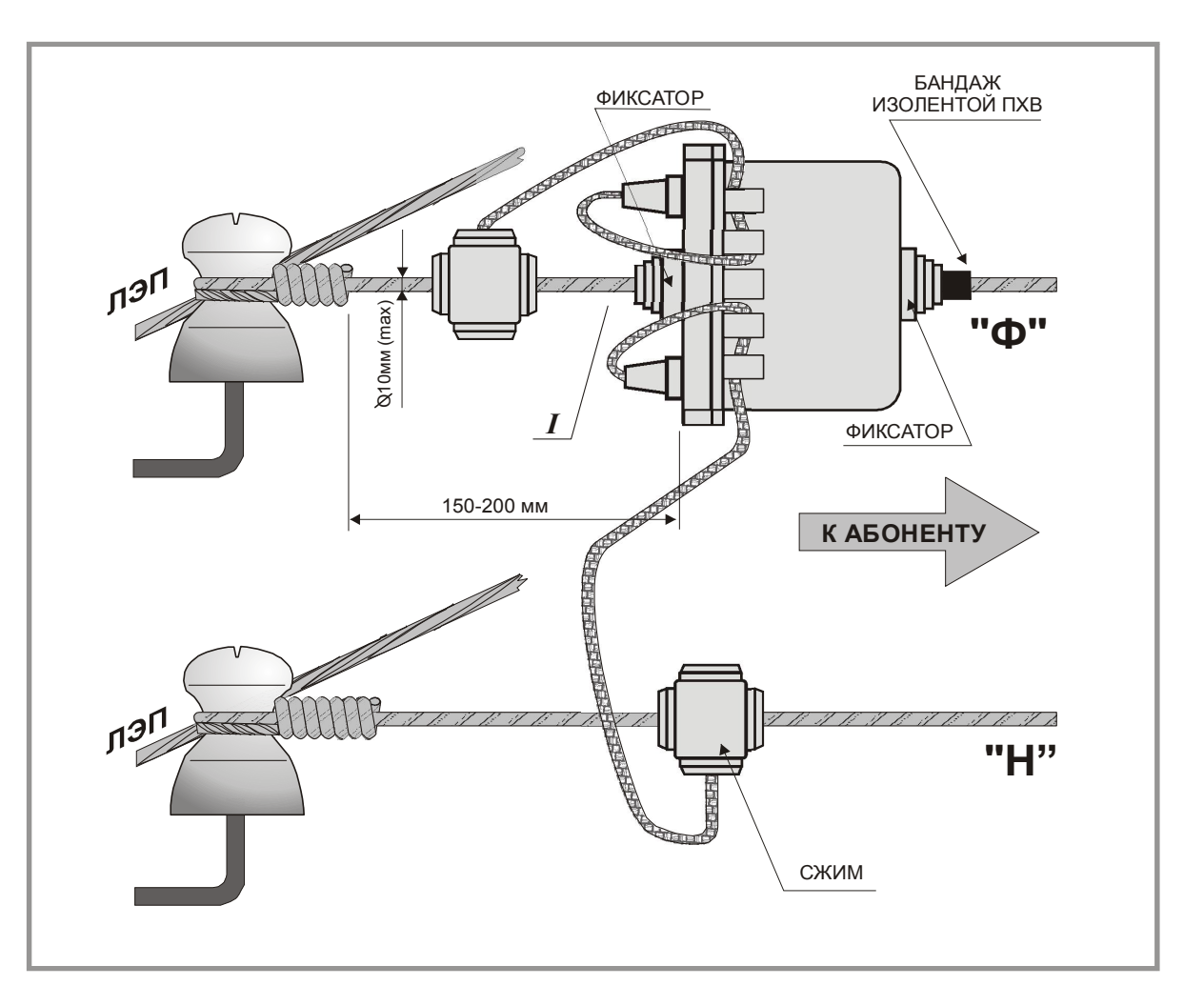

Рисунок Г.1 - Схема установки ДДМ (с закрепленным на корпусе длинным проводом подведения напряжения к нулевому проводу и с закрепленным проводом подведения напряжения к фазному проводу)

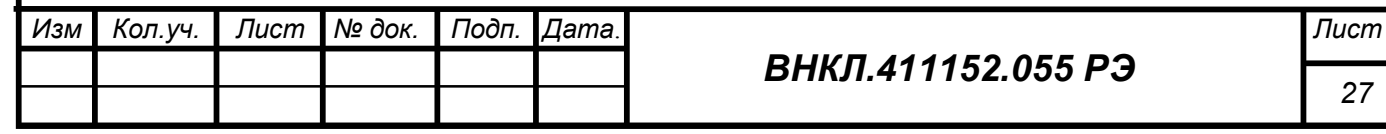

## **ПРИЛОЖЕНИЕ Д (обязательное)**

#### **Журналы показаний и прочие параметры**

Журнал показаний – совокупность показаний потребления, последовательно записанных в *ПЗУ*  счетчика за определенный промежуток времени с заданным интервалом.

Счетчик имеет два вида журналов: годовой, содержащий показания потребления на расчетный день и час 12 предыдущих месяцев и журнал потребления (журнал событий), содержащий записи об изменении статуса счетчика. Чтение журналов помогает определить потребление при возможных разногласиях с абонентом о величине оплаты за потребленную электроэнергию.

Для чтения журналов необходимы ППД с кабелем КСК (из комплекта поставки ППД), либо конвертор RS-485/ RS-232, компьютер с установленной программой Setting\_Steb\_РDR, кабель связи КПР03.

Для чтения журналов необходимо:

отключить от ББ сетевое напряжение;

снять клеммную крышку, удалив пломбу энергосбытовой организации ;

 подключить ППД в режиме «RS-485», либо компьютер через конвертор RS-232/RS-485 к клеммам «RS-485», расположенных на плате клеммников при помощи соответствующего соединительного кабеля;

подать на ББ сетевое напряжение;

 в соответствии с руководством пользователя на ППД произвести чтение журнала, либо открыть страницу «Журналы» программы «Setting\_Steb\_РDR» и прочесть журналы.

Годовой журнал хранит показания потребления по каждому тарифу и наработку счетчика на РДЧ 12 предыдущих месяцев. РДЧ устанавливается при конфигурации счетчика. С завода счетчик выходит с расчетным днем 01 и расчетным часом 00. Если на расчетный день и час какого-либо месяца счетчик был обесточен, то в журнале сохраняется показания на момент первого включения счетчика в сеть после наступления РДЧ. Если же счетчик был обесточен более месяца, то в журнал за пропущенный месяц записывается показания предыдущего месяца.

Журнал потребления содержит показания общего и потарифного потребления при каждом изменении статуса, либо, если изменения статуса счетчика не происходило, через 24 ч работы счетчика. В журнал заносится номер записи, дата и время записи, текущее потребление на момент записи и статус. Глубина журнала потребления (журнала событий) – 250 записей.

Номер записи позволяет определить последнюю запись в кольцевом буфере журнала, дата и время записи фиксируется по внутренним часам счетчика, текущее потребление хранится в импульсах ТМ, т.е. с дискретностью 0,00025 кВт\*ч. Расшифровка статуса приведена в программе Setting Steb PDR. Для расшифровки следует нажать закладку «База данных» в верхней строке меню программы, далее нажать «Расшифровка статуса» и в появившемся окне ввести интересующий статус. В байте статуса фиксируется наличие каждой фазы, наличие связи с каждым из трех ДДМ, исправность таймера-календаря и разряд батареи таймера. Статус «255» отведен для фиксации отключения счетчика от сети.

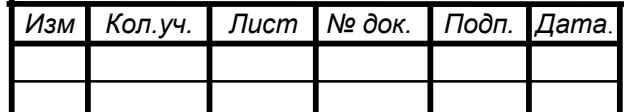

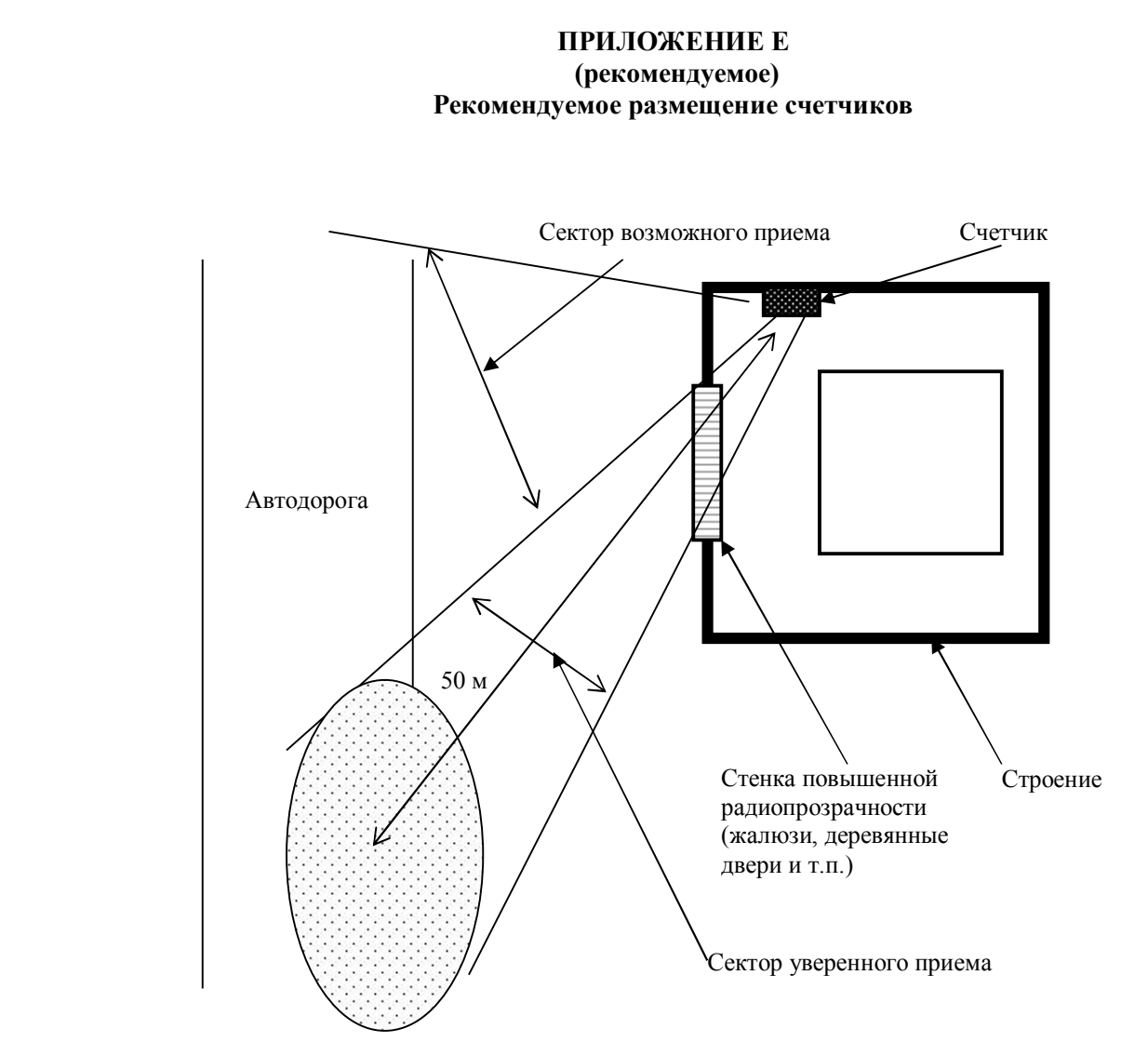

Внутри объекта ББ счетчика следует размещать таким образом, чтобы сектор уверенного приема был направлен на ближайшую автомобильную или пешеходную дорогу, при этом расстояние от счетчика до зоны приема не должно превышать 100 м (это расстояние зависит от материала стен строения и может быть меньше). Сектор уверенного приема определяется наличием в стенах строения (бокса, ящика и т.д.) радиопрозрачных зон, например жалюзи, вентиляционные щели, стеклянные окна, неметаллические двери и т.п. Сектор уверенного приема рекомендуется пометить на плане строения или плане местности. Снятие показаний осуществляется при медленном перемещении ППД через зону приема пешком или на автомобиле.

Рекомендуется фиксировать количество счетчиков, уверенно принимаемых в данной зоне для определения полноты снятия показаний.

Можно располагать до 50 счетчиков в одной зоне приема. Следует иметь в виду, что увеличение количества счетчиков в одной зоне увеличивает суммарное время опроса всех счетчиков из-за наложения радиопакетов.

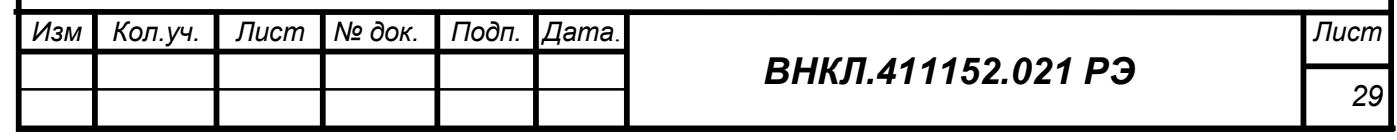

# **ПРИЛОЖЕНИЕ Ж**

#### **(рекомендуемое)**

## **Краткое руководство по работе с программой Setting\_Steb\_РDR**

Ж.1 Программа Setting\_Steb\_PDR предназначена для конфигурирования счетчика СТЭБ-04Н-3ДР-Н, СТЭБ-04Н-3Р-Н перед установкой его у абонента (задания номеров ДДМ, подключаемых к ББ счетчика, задания параметров тарификатора и т.д.), а также для считывания информации, сохраняемой в счетчике (ББ), по служебному интерфейсу RS-485.

Программа работает под управлением операционных систем Windows 98, XP, Ме,2000, 2003. Технические характеристики компьютера: HDD 10 М байт свободного места, RAM 64 М байт, процессор типа Pentium.

Ж.2 Счетчики поставляются производителем со следующими установками:

- Пароль для доступа (транспортный пароль) равен 0
- Сетевой адрес равен двум последним цифрам заводского номера счетчика
- Работа в однотарифном режиме.
- На дисплей выводятся только текущие показания потребленной электроэнергии.
- Установлен флаг автоматического перехода на летнее / зимнее время.
- Расчетный день и час 01 день 00 час.
- Номера ДДМ по всем фазам соответствуют служебным номерам ДДМ с операции

первичной поверки или технологическим номерам (или 0 для счетчиков без индекса Д).

Программой предоставляется возможность изменить эти установки, а также установить текущее время счетчика, соответствующее часовому поясу места эксплуатации счетчика.

Ж.3 Порядок работы

Ж.3.1 Подключение счетчика (ББ) и установление связи

Ж.3.1.1 Для конфигурирования счетчика или считывания информации следует подключить счетчик (ББ) к СОМ –порту компьютера с установленной программой Setting\_Steb\_PDR при помощи четырехпроводного кабеля (цоколевка разъема приведена на рисунке 8) через конвертер RS-485/RS-232 в последовательности:

- Выключить компьютер;
- Подключить конвертор к СОМ-порту компьютера;

 Подключить выход служебного интерфейса RS-485 ББ счетчика к соответствующему разъему конвертора;

 Подать напряжение питания на конвертор RS-485/RS-232 (при использовании конвертора с внешним источником питания);

Включить компьютер

 Подать сетевое напряжение 3 х 230 / 400 В на счетчик (ББ). Допускается подавать сетевое напряжение 230 В на одну из фаз счетчика.

Ж.3.1.2 Запустить программу Setting Steb PDR. На экране монитора появится рабочее окно программы «Установка СТЭБ-ПДР». Установить номер используемого Com-порта ПК, установить скорость обмена 4800, установить сетевой адрес (поле «Адрес») (в случае, если счетчик прибыл от поставщика, это две последние цифры заводского номера, в случае, если счетчик находился в эксплуатации, – это сетевой адрес, записанный организацией, эксплуатирующей счетчики), таймаут по умолчанию (500).

Примечание - Адрес счетчика может быть определен автоматически при нажатии кнопки «Поиск адреса».

Ж.3.1.3 При запуске в окне программы устанавливается определенный набор опций (флажков) и параметров, которые можно переустановить в зависимости от конкретных задач, которые необходимо выполнить. Установленные опции означают, что помеченные параметры будут записаны в память счетчика либо будет разрешено их действие.

Ж.3.1.4 Активировать кнопку в окне программы «Установить связь», при этом поля закладки «Установка» будут заполнены данными подключенного счетчика (с учетом установленных опций чтения).

На панели «**О счетчике**» отображаются: адрес счетчика в магистрали RS-485 (поле «Новый адрес»), текущие время и дата счетчика (поле «Время»), его заводской номер (должен совпадать с номером, указанным на шильдике), версия программного обеспечения счетчика (поле «Версия ПО»),

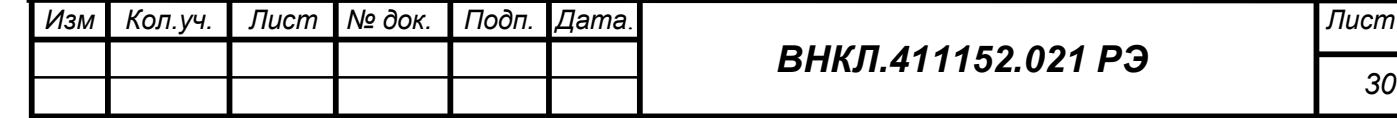

Подп. и дата *Инв. № подл Подп. и дата Взам. инв.№ Инв. № дубл. Подп. и дата*  $N$ е дубл. Инв. ин $\epsilon$ . $N$  $2$ Взам. Тодп. и дата Ине. *№ под*л

число корректировок параметров счетчика (поле «Счетчик коррекций», время включенного состояния (поле «Время вкл. состояния»), номера зарегистрированных за данным счетчиком ДДМ (поле «Номера ДДМ»).

На панели «**Календарь**» выводятся время и дата компьютера, состояние опции автоматического перехода на летнее / зимнее время.). Недоступные для изменения опции показаны серым цветом.

На панели «Индикация» выводятся признаки групп показаний, выводимых на дисплей счетчика. Там же выведена опция «Не считывать», если опция сброшена, то при опросе счетчика параметры индикации не выводятся на панель.

На панели «Установки для записи» выведены поля для установки/изменения паролей и опции параметров, подлежащих записи в счетчик. Для изменения параметров тарификатора, последовательности индикации показаний на дисплее, переустановки паролей опции следует установить и, изменив признаки, записать их в счетчик (см. ниже).

**Внимание! При выполнении операций конфигурирования счетчика (записи параметров) необходимо убедиться, что установлены только те опции, которые Вы намерены изменить. Остальные опции должны быть сброшены.**

На панели «Статус» выводится значение статуса счетчика (результат самодиагностики) в расшифрованном виде на текущий момент времени. Статус может быть выведен как Радиостатус (в упрощенном виде так, как происходит передача по радиоканалу) или как Полный (более подробное отражение режима работы).

Ж.3.2 Порядок работы при установке параметров и опций

Ж.3.2.1 Для изменения параметров тарификации, режимов отображения информации, сброса статуса (необходимо выполнять для снятия фиксации сигнала ОШБ), или установки текущего времени счетчика соответственно часовому поясу необходимо ввести пароль для доступа (цифра от 0 до 65535) в окно (поле «Пароль для доступа»). Без правильно введенного пароля для доступа невозможно установить новые параметры счетчика. После трех попыток доступа с неверным паролем счетчик блокируется и не будет реагировать даже на правильный пароль. Для того чтобы вывести его из блокировки, необходимо оставить счетчик во включенном состоянии на 5 минут. Отключение счетчика не выводит его из блокировки.

Для изменения пароля доступа необходимо дополнительно ввести в поле «Пароль для записи» новый пароль и установить опцию «Записать новый пароль».

**Внимание: после занесения в счетчик (ББ) нового пароля для дальнейших корректировок параметров поле «Пароль для доступа» должно быть изменено соответствующим образом.** 

Ж.3.2.2 Установить значения параметров, подлежащих изменению, в соответствующих полях панелей рабочего окна программы. Изменению доступны все параметры, указанные на закладке «О счетчике», кроме заводского номера счетчика, версии ПО, числа корректировок (изменение возможно только на заводе-изготовителе).

**Рекомендуется** установить опцию «Не считывать» для тех параметров, в которые будут вноситься изменения, если предполагается проводить одинаковые изменения в несколько счетчиков подряд.

Ж.3.2.3 Установить параметры в соответствующих полях панелей рабочего окна программы.

Ж.3.2.4 На панели «Установки для записи» установить опции, которые подвергаются изменению.

Ж.3.2.5 Активировать кнопку в окне программы «Записать установки» или нажать клавишу F12 на клавиатуре ПК.

Ж.3.2.6 Дождаться появления зеленого кружка на служебной панели окна программы. Это свидетельствует о нормально проведенной записи параметров в счетчик (ББ). Красный кружок предупреждает о некорректно заданных параметрах, запрете записи изменяемых параметров или о нарушении связи ПК со счетчиком. В этом случае необходимо проверить правильность задания параметров и подключений, повторить запись.

**Рекомендуется** после проведения корректировок параметров провести считывание данных (см. п. 3.1.4) и проверить, что все параметры установлены верно.

Ж.3.3Считывание журналов счетчика

Ж.3.3.1 Текущие показания счетчика и показания на РДЧ отображаются в закладке «Показания». В случае изменения РДЧ можно изменить последнюю запись, соответствующую показаниям на РДЧ, если замена происходит по истечении ранее установленной даты. В этом случае в

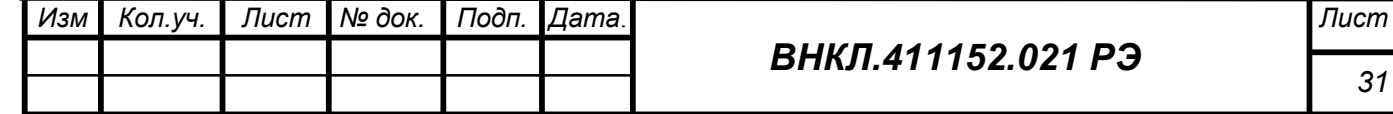

Ине. *№ под*л

запись будут внесены показания, которые будут зафиксированы счетчиком в момент наступления вновь установленного РДЧ. Сброс показаний выполняется активированием кнопки «Сброс показаний на расчетный день и час». Записи «Текущие показания» недоступны изменению.

Ж.3.3.2 Счетчик ведет два журнала – Журнал потребления и Годовой журнал. Их содержание отображено на закладке «Журнал», имеющей две соответствующих вкладки. Для считывания данных журналов со счетчика следует активировать кнопку в окне программы «Прочитать» на соответствующих вкладках «Годовой журнал» или «Журнал потребления». В годовом журнале отображаются показания счетчиков на расчетный день текущего и 11 прошедших месяцев по всем трем тарифам. В журнале потребления отображены изменения статуса счетчика с привязкой к текущему времени ЧРВ счетчика и показаниям на момент изменения статуса. При отсутствии изменения статуса данные заносятся в журнал каждые 6 ч. Глубина журнала потребления - 250 записей.

Ж.3.4Для проверки или отладки канала связи ББ счетчика – ПК используется закладка «Терминал». Установив флажок «Включен», можно наблюдать последовательности запросов от ПК и ответов счетчика. Наличие ответов типа «Timeout» свидетельствует об отсутствии связи. В этом случае надо проверить правильность сетевого адреса счетчика, подключения кабеля, его целостность, проверить номер СОМ-порта и состояние кнопки «Установить связь» (должна быть активирована), убедиться, что счетчик (ББ) включен в сеть и нормально индицирует показания.

Ж.3.5Для анализа истории счетчика используется закладка «База данных», в которой отражены данные операций по изменению параметров счетчиков. Соответствующая база данных формируется в компьютере, на котором установлена программа. Для просмотра следует ввести в поле «Номер» заводской номер счетчика и активировать на служебной панели окна программы кнопку «Открыть таблицу». При вводе нулевого номера в окне будет отображена информация по всем счетчикам за период, указанный в соответствующих полях.

Ж.3.6Для расшифровки результатов самодиагностики (статуса) в меню рабочего окна программы предусмотрена команда «База данных/ Расшифровка статуса». При выборе команды появляется всплывающее окно с двумя панелями, предусмотренными для расшифровки полного статуса (считывается по интерфейсу RS-485) или радиостатуса (считывается при помощи ППД). При вводе кода статуса (числового значения) в соответствующие поля в панелях отображается их полная расшифровка.

Ж.3.7 Закладка «Тарифное расписание»

Основные положения:

Закладка предназначена для занесения тарифного расписания в счетчик, формирования перенесенных рабочих или праздничных дней на любой другой день, добавления выходных или праздничных дней.

Закладка «Тарифное расписание» состоит из панелей «многотарифный режим», «Праздники» и «Переносы», кнопок «Восстановить праздники», «Записать», «Прочитать».

Панель «Многотарифный режим»- визуальное представление вводимого (существующего) тарифного расписания с разбивкой на дни недели (включая праздники):

- столбцы – «Зона», «Тариф», «Время», «Таблица дней недели и праздников»;

- строки – номер тарифной зоны;

- ячейка – пересечение столбца и строки.

Панель «Праздники» позволяет составить список праздничных дней. По умолчанию установлены праздничные дни в соответствии с текущем календарем, без учета переносов.

Панель «Переносы» позволяет перенести любой рабочий или праздничный день на любой другой день недели.

Кнопка «Восстановить праздники» позволяет восстановить праздники, установленные в программе по умолчанию.

Кнопка «Прочитать» позволяет считать тарифное расписание, список праздничных дней и перенесенных дней из счетчика. При выпуске из производства в счетчик занесено однотарифное расписание, праздничные дни установлены по умолчанию без учета переносов.

Кнопка «Записать» позволяет занести в счетчик необходимое тарифное расписание. При успешном занесении, в правом верхнем углу несколько секунд горит символ круга зеленого цвета.

#### **Основные процедуры при формировании тарифного расписания:**

а) Ввод тарифного расписания:

Закладка позволяет заносить тарифное расписание в двух видах:

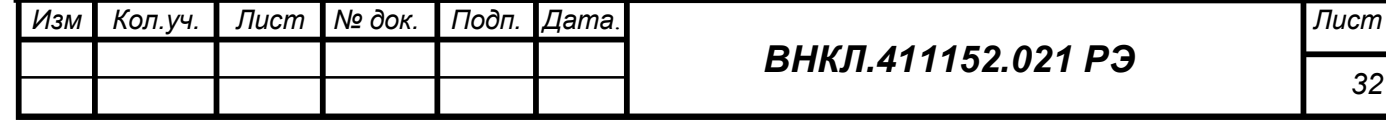

Подп. и дата *Инв. № подл Подп. и дата Взам. инв.№ Инв. № дубл. Подп. и дата*  $N$ е дубл. Инв. ин $\epsilon$ . $N$  $\hspace{-.05in}\rho$ Взам. Подп. и дата Ине. *№ под*л

 для счетчиков с версией ПО до 10.0 панели «Переносы», «Праздники», таблица дней недели, кнопка «Восстановить праздники» невидимы.

 для счетчиков с версией ПО выше 10.0 панели «Переносы», «Праздники», таблица дней недели становятся видимыми.

Определение версии ПО, активизация необходимых панелей и кнопок происходит автоматически при установке связи со счетчиком.

**При работе счетчика в однотарифном режиме** флажок на опции «работа по одному тарифу» должен быть установлен. При этом информация всех панелей блокируется (см. рисунок Ж.1).<br> $\frac{1}{2}$  Установка | Тарифное расписание | Журнал| Протокол| Базаданных|

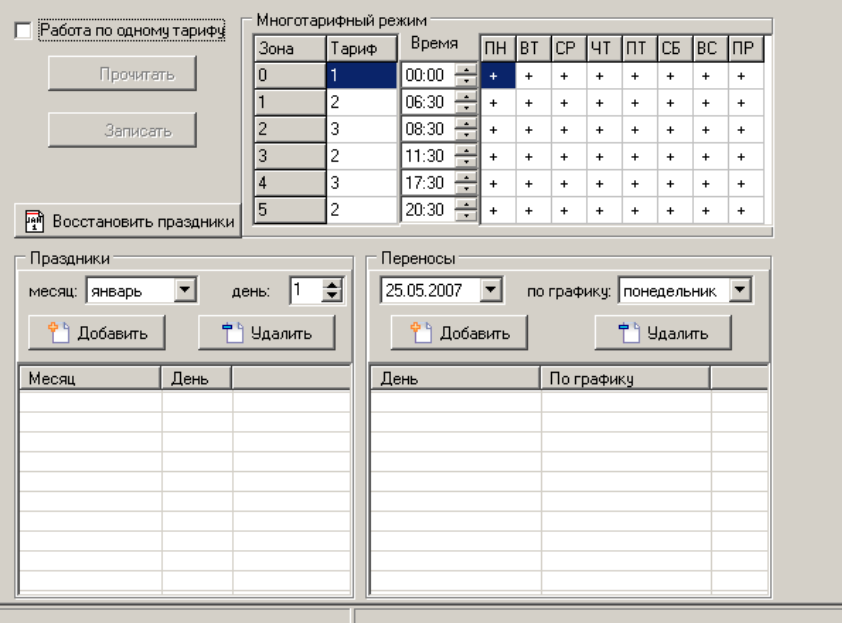

Рисунок Ж.1

Чтобы занести однотарифное расписание в счетчик, нужно нажать кнопку «Записать». При успешном занесении, в правом верхнем углу несколько секунд горит символ круга зеленого цвета.

**При работе счетчика в многотарифном режиме** опция «работа по одному тарифу» должна быть отключена (см. рисунок Ж.1).

Для формирования тарифного расписания предназначена панель «Многотарифный режим».

Параметры тарифного расписания задаются в столбцах – «Зона», «Тариф», «Время»

«Зона» – номер тарифной зоны.

«Время» – это время (ЧЧ:ММ), с которого начинает действовать тариф. Для версии ПО ниже 10.0 время в столбце должно быть возрастающим для каждого последующего номера тарифной зоны. Для версии ПО выше 10.0 время должно быть неубывающим.

«Тариф» – номер необходимого тарифа (1,2,3).

В ячейках «Таблицы дней недели и праздников» выставляется знак «+» там, где должен действовать тариф.

Порядок ввода данных для формирования тарифного расписания:

Формирование тарифного расписания осуществляется построчно.

1. Занести в столбец «Время» построчно время начала действия тарифов (ЧЧ:ММ), заданных в тарифном расписании.

Время в каждой следующей строке должно быть:

- Неубывающим для версии ПО выше 10.0
- Нарастающим для версии ПО ниже 10.0
- Заполнить все строки столбца, даже если строки не используются.
- 2. Установить в столбце «Тариф» с помощью выпадающего списка номера тарифов, построчно соответствующих строкам занесенного времени в столбце «Время». Заполнить все строки столбца, даже если строки не используются.
- 3. Выставить построчно в ячейках таблицы «Дни недели и праздников» знак «+» там, где должен действовать установленный тариф (в столбце «Тариф»), заполнить все строки таблицы.

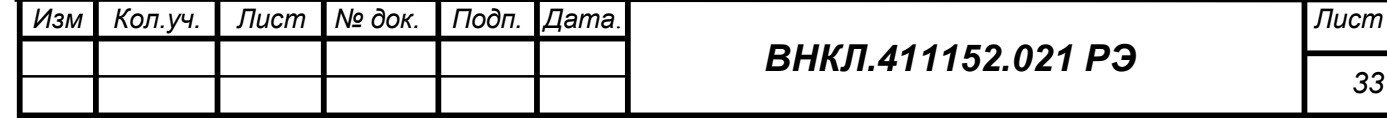

Тодп. и дата *Инв. № подл Подп. и дата Взам. инв.№ Инв. № дубл. Подп. и дата* Инв. № дубл. Взам. инв. № Подп. и дата

Ине № подл

Пример заполнения панели «Тарифное расписание» для счетчиков с версией ПО выше 10.0.(см. рисунок Ж.2).

1. В будние дни с 08:00 до 22:00 действует 1-ый тариф, в остальное время 2-ой тариф.

2. В воскресные и праздничные дни действует 2-ой тариф.

3. В субботу 1-ый тариф действует с 8:00 до 17:00, в остальное время 2-ой тариф.

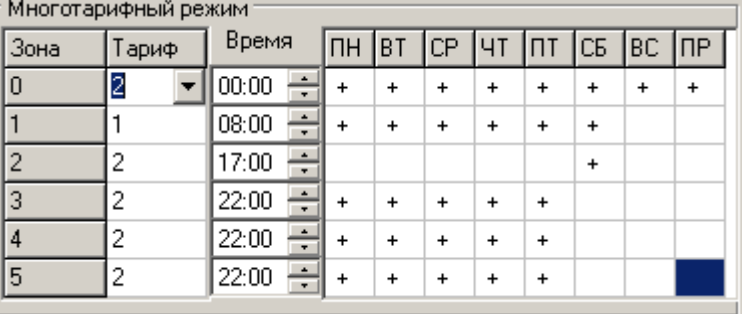

#### Рисунок Ж.2

Рассмотрим детально пример.

Строка №0 время 00:00, из примера видно, что в 00:00 часов должен действовать тариф 2 независимо от дня недели, значит в столбце «Тариф» выставляем тариф 2, знаком «+» отмечаем все дни недели и праздники.

Строка №1 в примере сказано, что «В будние дни с 08:00 до 22:00 действует 1-ый тариф, в субботу 1-ый тариф действует с 8:00», значит, ставим время 08:00, тариф 1, знаком «+» отмечаем будние дни и субботу (ПН-СБ).

Строка №2 в примере сказано, что «В субботу 1-ый тариф действует до17:00, в остальное время 2-ой тариф», следовательно, в 17:00 в субботу должен действовать 2 тариф, значит ставим время 17:00, тариф 2, знаком «+» отмечает субботу (СБ).

Строки №3-№5 так как программа требует заполнения всех строк для успешного занесения тарифного расписания, и время в столбце должно быть неубывающим, в примере сказано, что «после 22:00 в будние дни должен работать 2 тариф», то ставим в строках 3-5 время 22:00, тариф 2, знаком «+» отмечаем будние дни (ПН-ПТ).

Далее, при наступлении 00:00 часов (строка №0) счетчик согласно сформированному расписанию продолжит считать по 2 тарифу.

б) Изменение праздничных дней

Для изменения праздничных дней служит панель «Праздники» (см. рисунок Ж.2).

На панели «Праздники» в поле «Месяц» выбрать необходимый месяц года, далее в поле «День» выбрать необходимый день месяца. Нажать кнопку «Добавить». В таблице панели отобразится выбранный день месяца, который будет считаться праздничным днем. Чтобы удалить праздничный день, выделить необходимую строку и нажать кнопку «Удалить». Чтобы восстановить праздничные дни по умолчанию, необходимо нажать кнопку «Восстановить праздники».

в) Перенос рабочего или праздничного дня

Для формирования перенесенных рабочих или праздничных дней на любой другой день служит панель «Переносы» (см. рисунок 2).

На панели «Переносы» в поле календаря выбрать необходимый день года, далее в поле по графику выбрать необходимый день недели. Нажать кнопку «Добавить», в таблице отобразится день (ДД;ММ;ГГГГ) по графику выбранного дня недели. Чтобы удалить выбранный статус дня, выделить необходимую строку и нажать кнопку «Удалить»

После завершения формирования тарифного расписания, изменения (добавления) праздничных дней и перенесенных рабочих или праздничных дней необходимо нажать кнопку «Записать». При успешном занесении в правом верхнем углу на несколько секунд появится круг зеленого цвета.

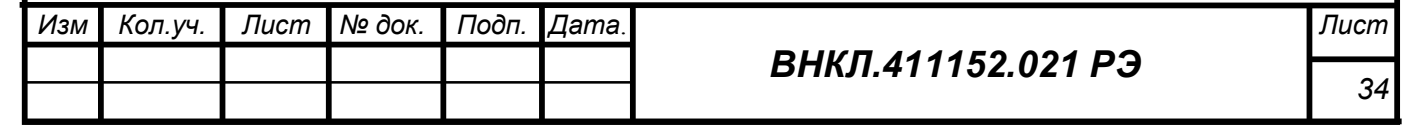

Подп. и дата *Инв. № подл Подп. и дата Взам. инв.№ Инв. № дубл. Подп. и дата* Инв. № дубл. Взам. инв. № Подп. и дата Ине. № подл

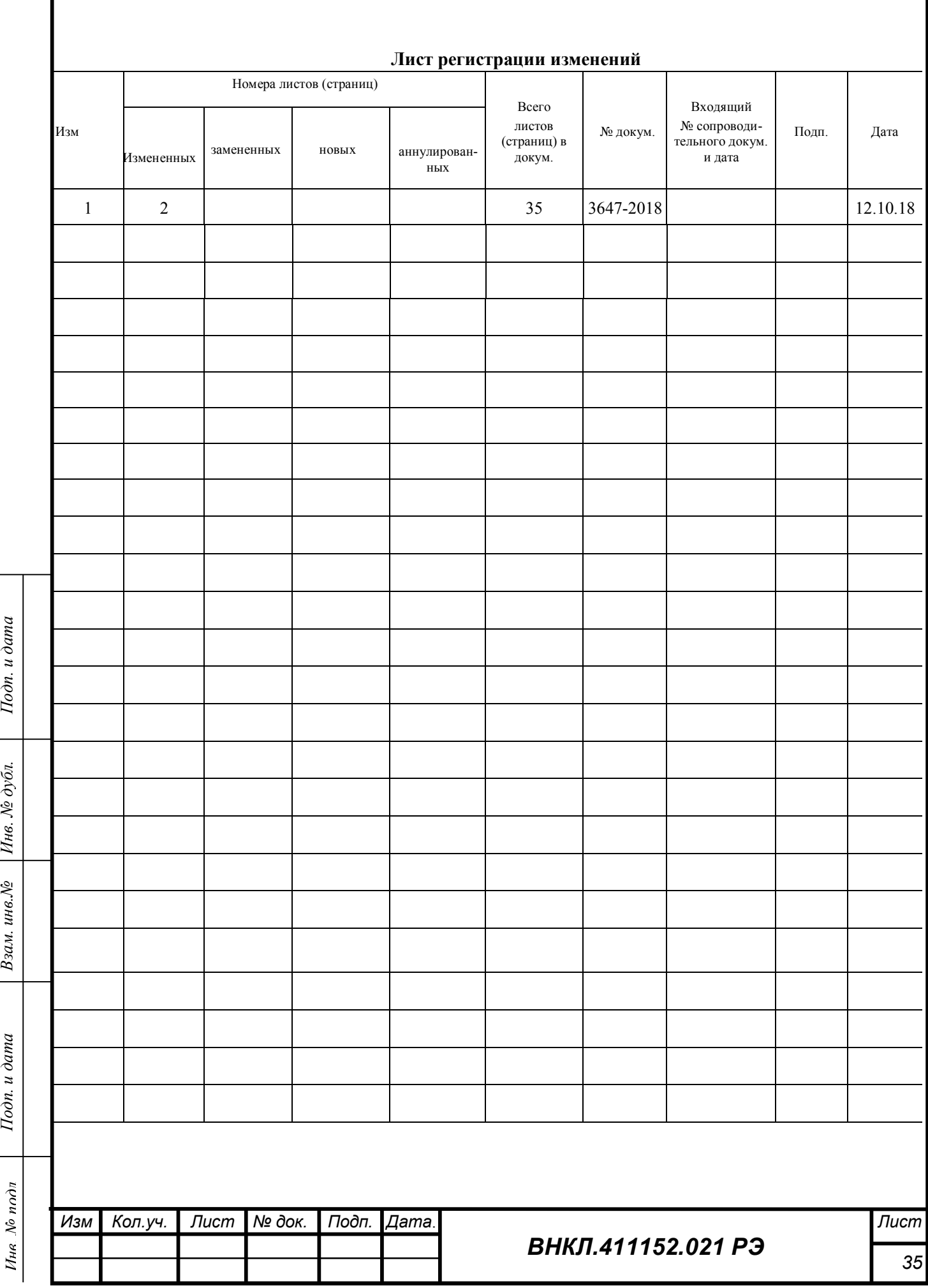